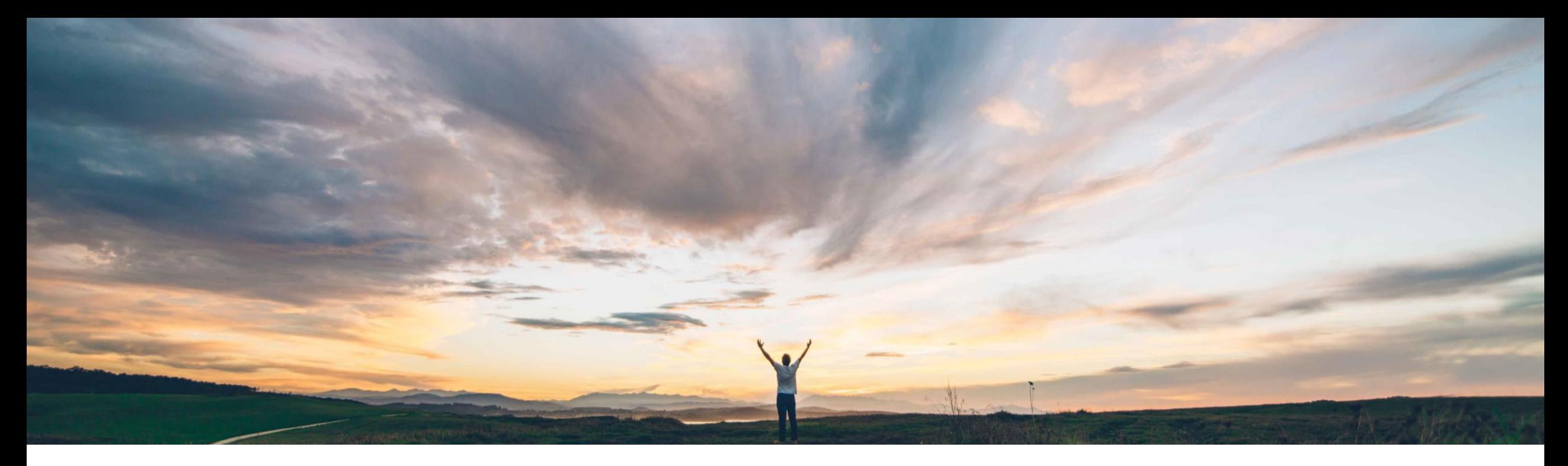

## **SAP Ariba**

## 機能の概要 オーダー確認で数量、配達日、および価格に対する差異 (許容範囲の逸脱) を承認可能に

Carla Ruiz/Sourabh Kothari、SAP 一般提供予定: 2019 年 11 月

CONFIDENTIAL

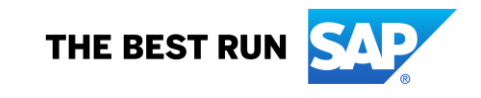

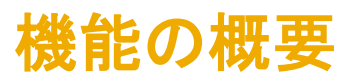

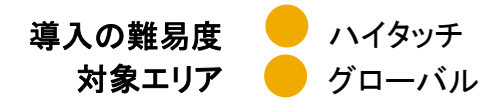

### 今までの課題

- 直接材のオーダー完了プロセスには、サプライ ヤからの供給確約の管理と差異の対応を容易に する目的で、オーダー確認データの承認が含ま れています。
- 現在、サプライヤには、定義された許容範囲外 のオーダー確認の提出は許可されていません。
- Ariba Network には、オーダー確認の差異に関 する注意メッセージを確認し、処理するためのバ イヤー用の承認フレームワークがありませんでし た。

### SAP Ariba で問題解決

- この機能を使用すると、以下が可能になります。
- Ariba Network を使用して、バイヤーは、ロジックを定 義して、オーダー確認プロセス中に生成された例外 (差異) を取得することができます。
- (通常設定の取引ルールレベルとサプライヤグループ レベルで) 承認対象のオーダー確認を設定することが できます。
- バイヤーは、1 つまたは複数の差異について、サプラ イチェーンモニタダッシュボードで差異を承認、却下、 または承認して更新することができます。

### 主なメリット

- この機能により、承認を必要とする確認の差異を定義 できる柔軟性に優れた設定フレームワーク、および差 異を処理するためのメカニズムがバイヤーに提供さ れます。
- 承認シナリオがバックエンドの SAP ERP システムと シームレスに統合されているため、プロセス全体でエ ンドツーエンドの効率性が向上します。

### 対象ソリューション

### 関連情報

- SAP Ariba Supply Chain Collaboration この機能は、該当するソリューションを使用しているす べてのお客様に対して自動的に有効になりますが、お 客様が設定する必要があります。
	- サービスリクエストを作成して、代替 cXML ドキュメン トのルーティングを有効化することができます。

### 前提条件と制限事項

- 承認申請ドキュメントの適切なルーティングを有効化す るには、代替 cXML ドキュメントのルーティングを有効 化する必要があります。
- バイヤーは、承認申請をサポートする cXML 1.2.039 以 降の使用が必須となります。
- 機能では、商品明細のみがサポートされます。
- 価格差異を目的とした SAP ERP との統合は提供され ていませんが、今後の CIG リリースで予定されていま す。

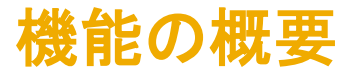

#### 機能の詳細:

これまでは、サプライヤが Ariba Network で許容範囲外と判断される確認データを入力した場合、通常の設定では、サプライヤはオーダー確認を提出 することができませんでした (サプライヤは許容範囲内の値を再入力する必要があります)。

この機能により、サプライヤは、許容範囲外であっても、オーダー確認を提出できるようになります。注意メッセージが生成され、バイヤーは差異を承認 するのか、承認して更新するのか、却下するのかを決定することができます。その結果、オーダー確認の差異は、バイヤーが事前に解決しない限り、お 客様の ERP バックエンドシステムには反映されません。

差異の例

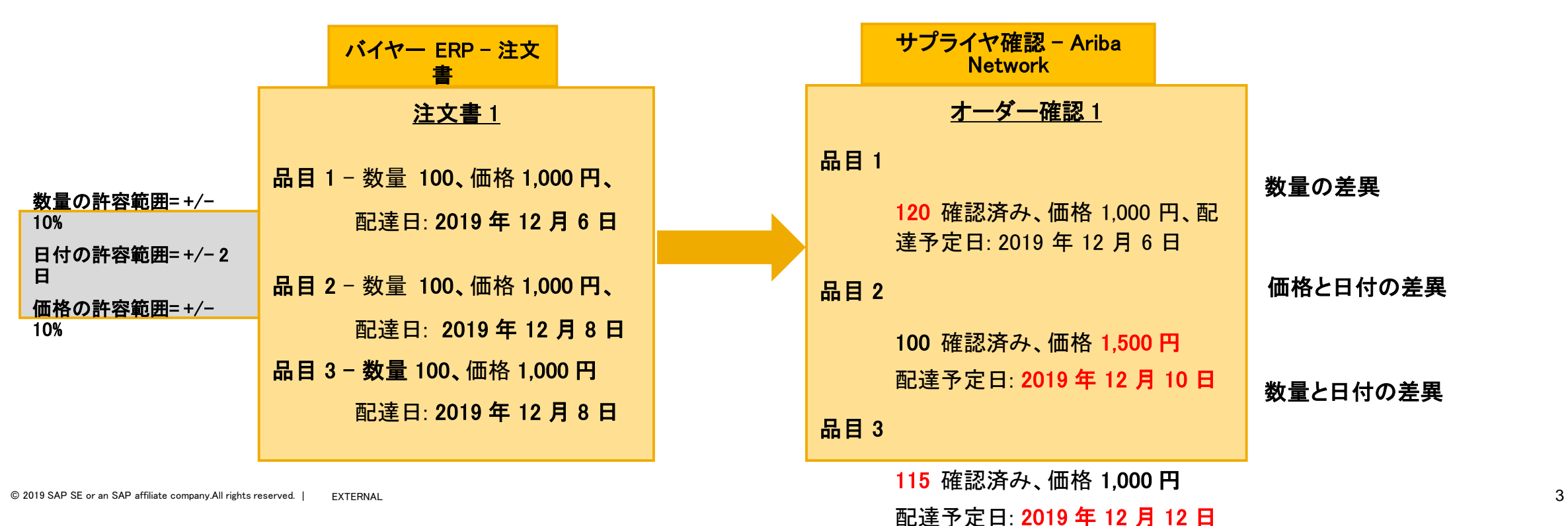

## 機能の概要

## 説明: オーダー確認で数量、配達日、および価格に対する差異 (許容範囲の逸脱) を承認可能に

#### バイヤー側の設定の詳細

- ➢ この機能は、通常設定の取引ルールを通じて、サプライヤグループレベルで利用できます。
- ➢ 次のルールが通常設定の取引ルールに追加されます: 「定義された許容範囲を逸脱しているためバイヤーによる承認が必要となるオーダー確認を送信することをサプライヤ に許可する」。
- ➢ このルールにチェックを付けると、サプライヤは、数量、配達日、または価格が許容範囲外の明細を含むオーダー確認を送信することができます。このような明細の状況は [承 認待ち] となります。数量、配達日、または価格がオーダーと異なる場合、バイヤーによる承認または却下が必要です。
- ➢ このルールでは、オーダー確認の差異の承認レベルについて、次の 2 つの選択肢があります。
	- ➢ 単一レベルの差異の承認 承認を単一レベルで行います。お客様が、バイヤーポータルで直接差異を承認します。通常の設定です。
	- ▶ 複数レベルの差異の承認 承認を複数レベルで行います。お客様が、まずバイヤーポータルで差異を承認し、その後、お客様のバックエンド ERP システムで差異を承認 します。
- ➢ 注: ルール [商品オーダーに対して明細レベルでオーダー確認を送信することをサプライヤに許可する] のチェックが外されている場合、新しいルール [定義された許容範囲を 逸脱しているためバイヤーによる承認が必要となるオーダー確認を送信することをサプライヤに許可する] は灰色表示になります。
- ▶ 承認プロセスが有効化されている場合、オーダー確認 cXML は**承認申請** cXML ドキュメントに添付されます。承認申請は、オーダー確認内の関連ドキュメントとして表 示することができます。

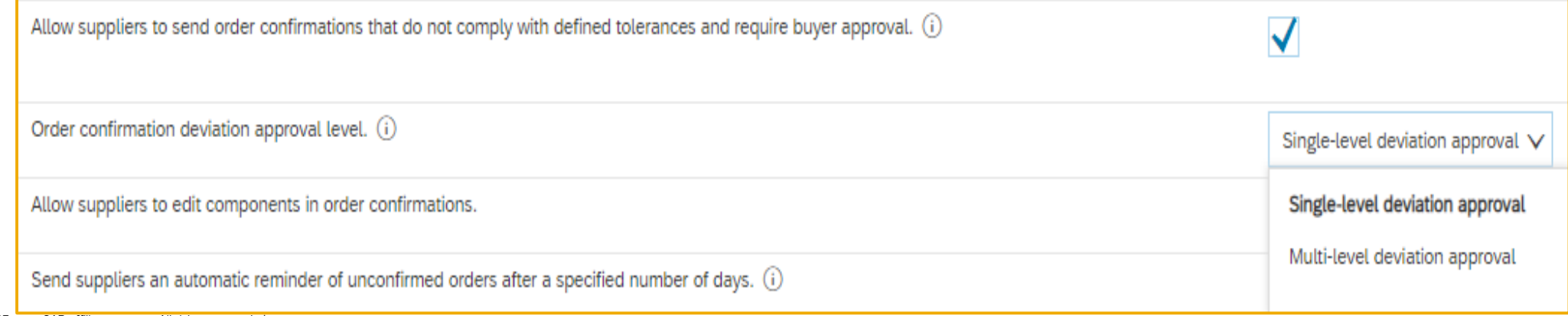

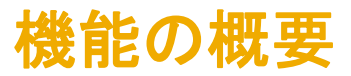

#### ビジネスシナリオ例

- ➢ お客様が 4 つの品目を含むオーダーを送信します。品目のすべてに以下の許容範囲が定義されています。
	- 数量および価格の許容範囲: +/- 10%
	- 配達日の許容範囲: +/- 2 日
- ➢ シナリオでは、各種明細について、以下の使用例で差異の承認機能を説明しています。
- ▶ 品目に納入日程行が含まれる場合、有効な日付範囲は納入日程行ごとに計算されます。品目の確認状況のすべての配達予定日が、少なくとも範囲のいずれかに含まれてい る必要があります。
- ➢ 品目に納入日程行が含まれている場合、数量全体 (品目の確認状況のすべての数量の合計) が許容範囲と照合されます。

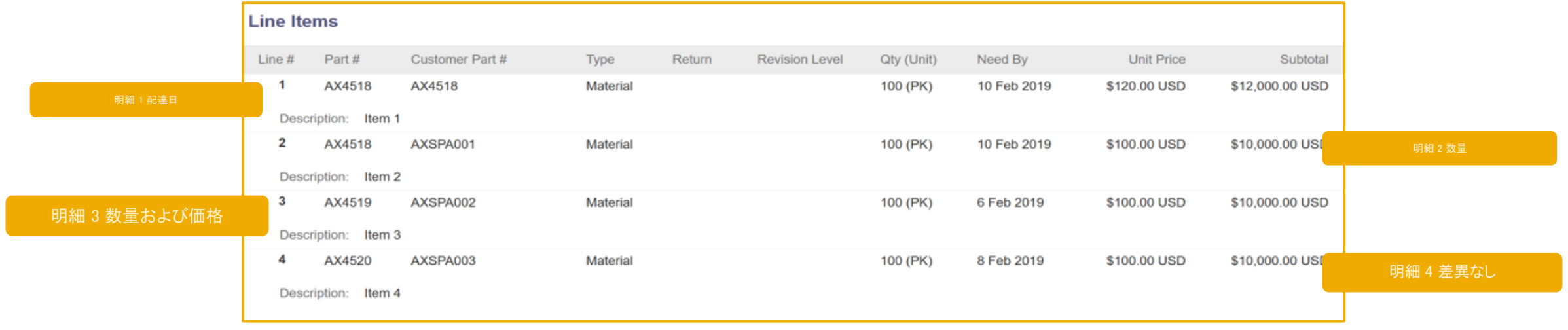

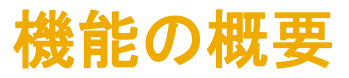

➢ 数量、日付、および価格の制御キーの定義に基づき ERP 注文書 cXML を介して渡された、許容される範囲を識別する cXML の例

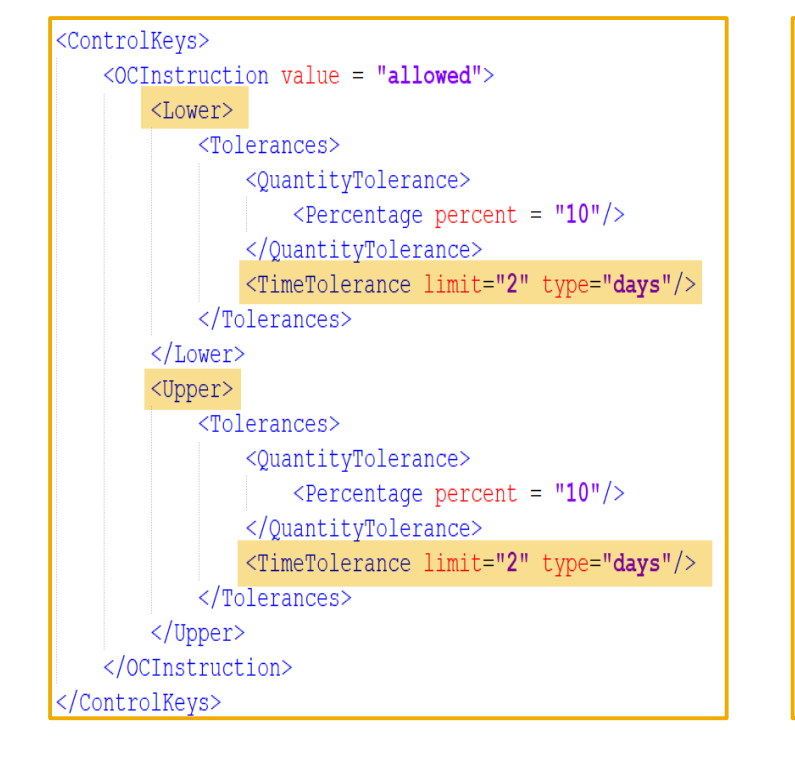

### 日付の許容範囲 さいしょう あいじょう 数量の許容範囲 しゅうしょう あおの許容範囲 はんきょう

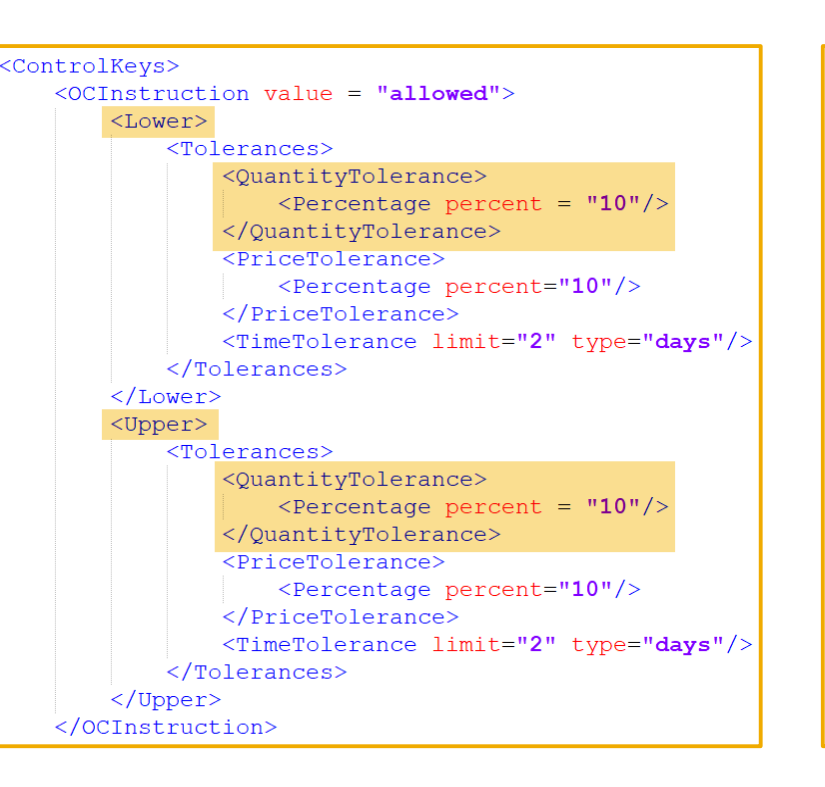

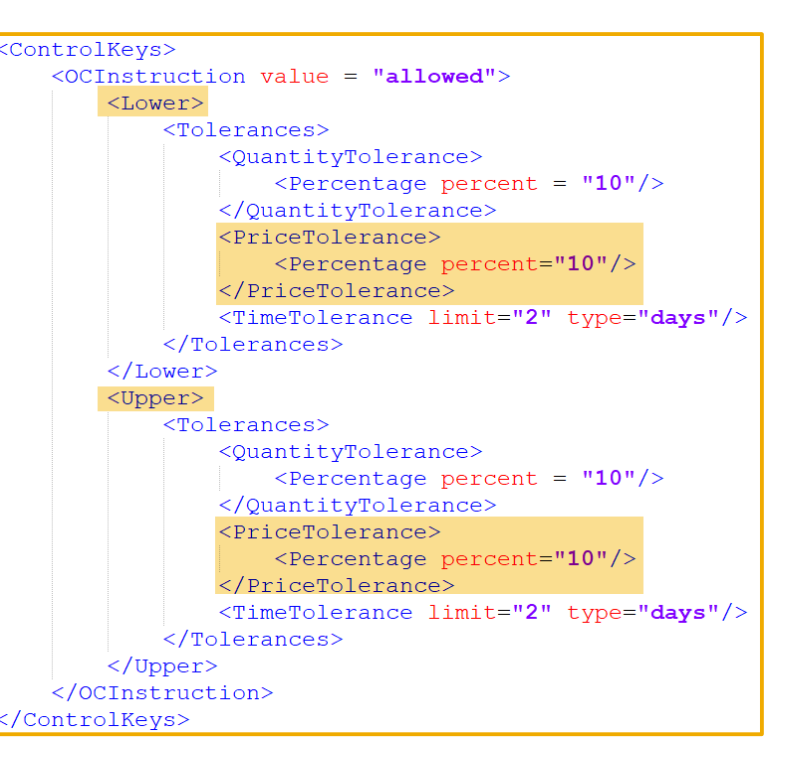

# 単一レベルの差異の承認

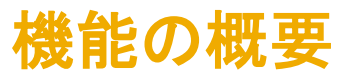

説明: オーダー確認で数量、配達日、および価格に対する差異 (許容範囲の逸脱) を承認可能に

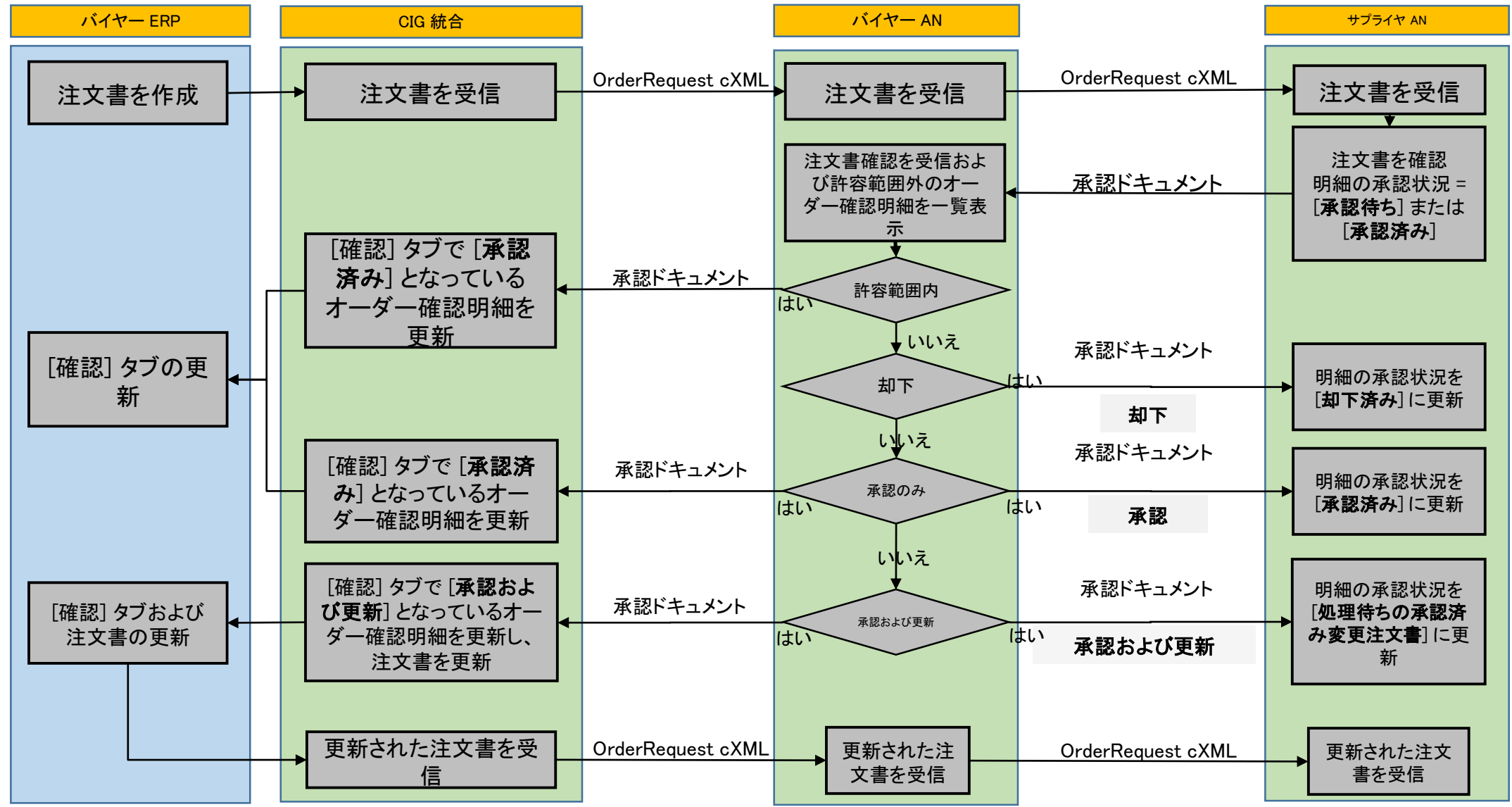

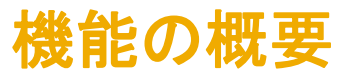

- ➢ 上述のビジネスシナリオに基づいて許容範囲外の品目を確認すると、許容範囲外の品目に対して注意アイコンが表示されますが、オーダーは [オーダー確認の提出] ステッ プで確認されます。
- ▶ 品目 4 はそのまま確認されたため、アイコンが表示されません。

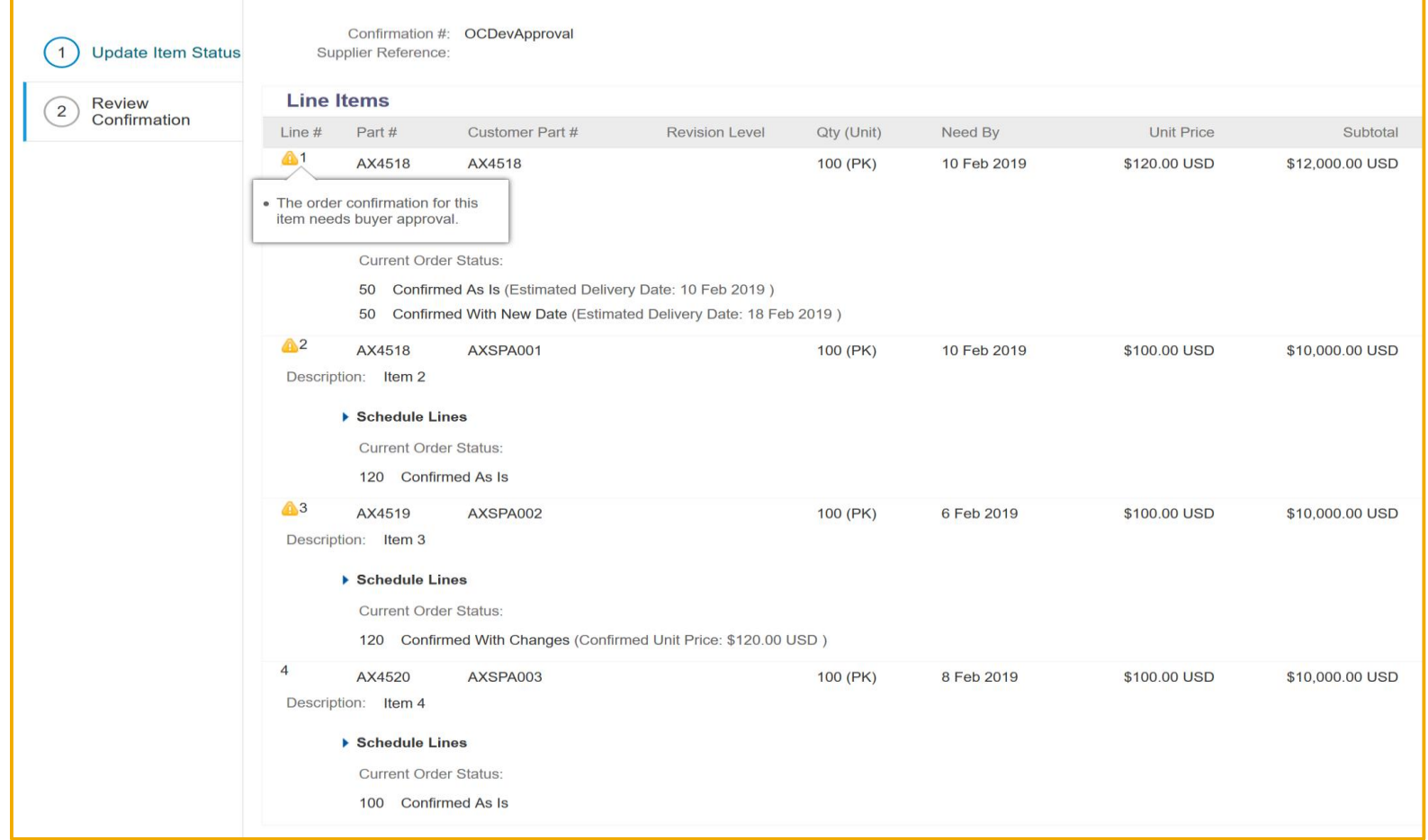

## 機能の概要

## 説明: オーダー確認で数量、配達日、および価格に対する差異 (許容範囲の逸脱) を承認可能に

- ➢ 注文書の詳細ページでも、許容範囲内で確認されなかった品目に対して注意アイコンが表示されます。
- ➢ 品目が許容範囲外で確認されている場合、確認状況は [承認待ち] となります。
	- ▶ 承認待ちの品目を出荷したり、請求したりすることはできません。
- ➢ 品目が許容範囲内で確認されている場合、→承認状況 = (自動的に) 承認済み

**A** Order confirmations for one or more line items require buyer approval.

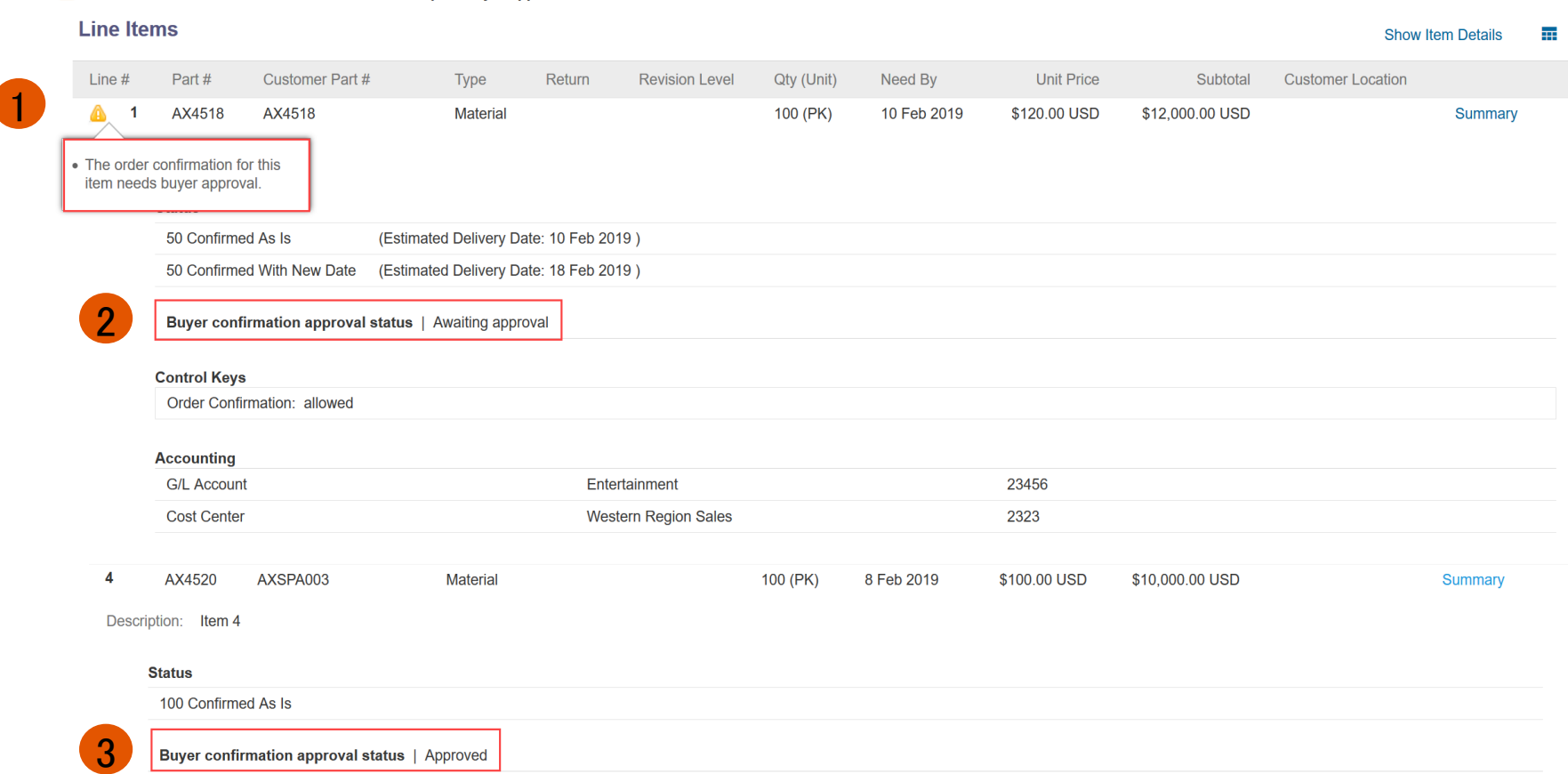

機能の概要

➢ サプライヤは、[確認対象の品目] ページで、確認状況別に品目を検索することができます。

- バイヤーからの応答待ちまたはサプライヤの再確認待ちの品目
- バイヤーに承認された品目
- バイヤーに却下された品目

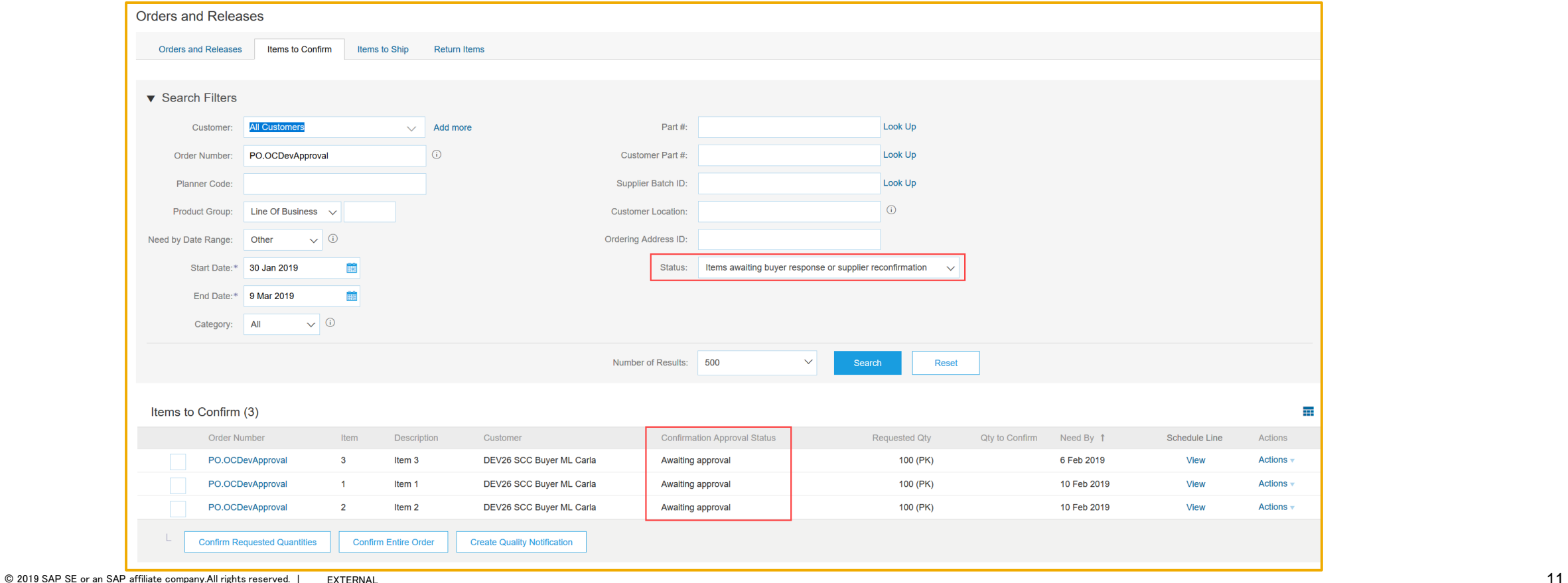

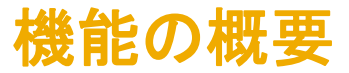

承認プロセスが有効化されている場合、オーダー確認 cXML は承認申請 cXML ドキュメントに添付されます。

以下のサンプルは、品目 1、2、および 3 が許容範囲外で確認 (acceptanceStatus = awaitingApproval) され、品目 4 が許容範囲内で確認 (acceptanceStatus = approved) されたことを示します。

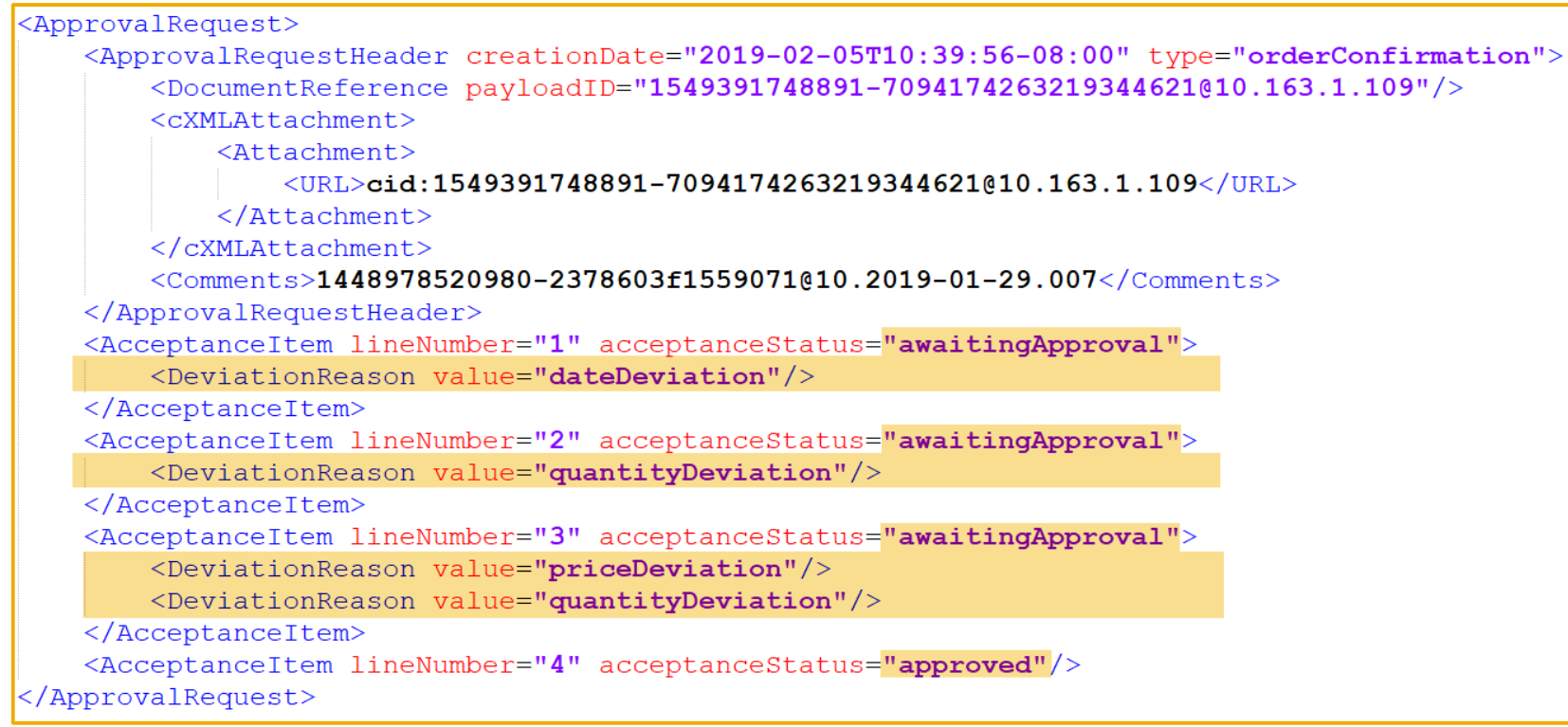

機能の概要

Ariba Network では、承認ドキュメントは、[オーダー確認] ページに [関連ドキュメント] として表示されます。

- 承認申請ドキュメントがコピーされると、オーダー確認状況が [送信済み] に設定されます。
- バイヤーシステムで承認申請ドキュメントの状況更新要求を受信し、承認申請状況が [受信確認] に設定されると、オーダー確認状況が [受信確認済 み] に設定されます。サプライヤシステムの承認申請ドキュメントもこの時点で [受信確認済み] に設定されます。

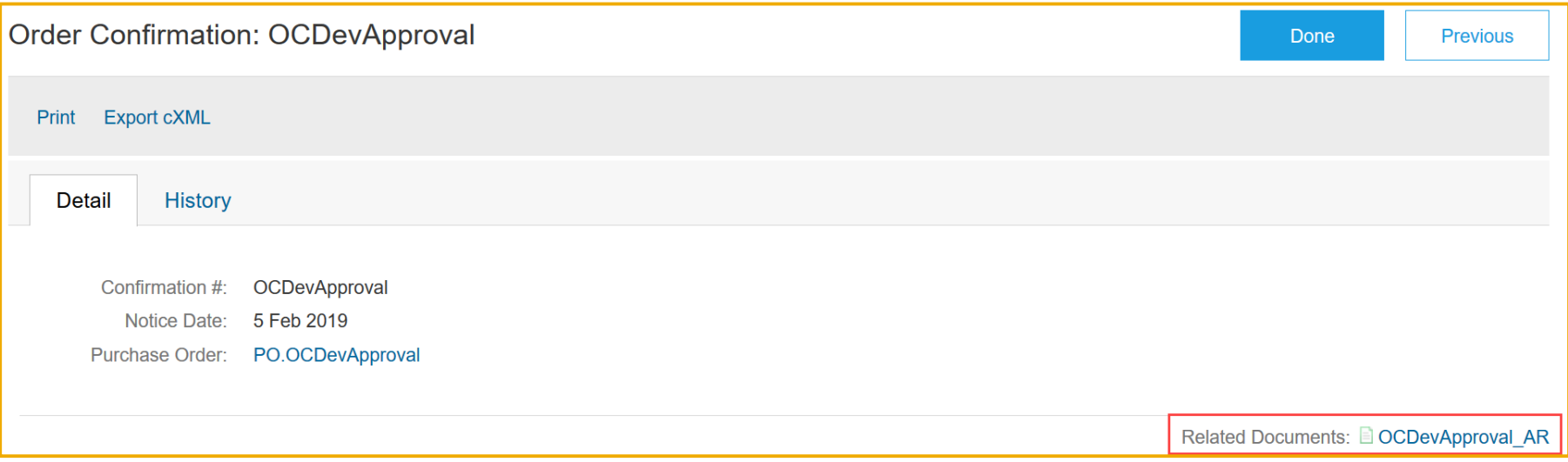

機能の概要

承認ドキュメントページの特に重要なフィールドは、以下のとおりです。

• 確認済み配達日、確認済み数量、却下済み数量、確認済み単価: 確認状況ごとに表示されます。

• 承認状況: 明細レベルで表示されます。

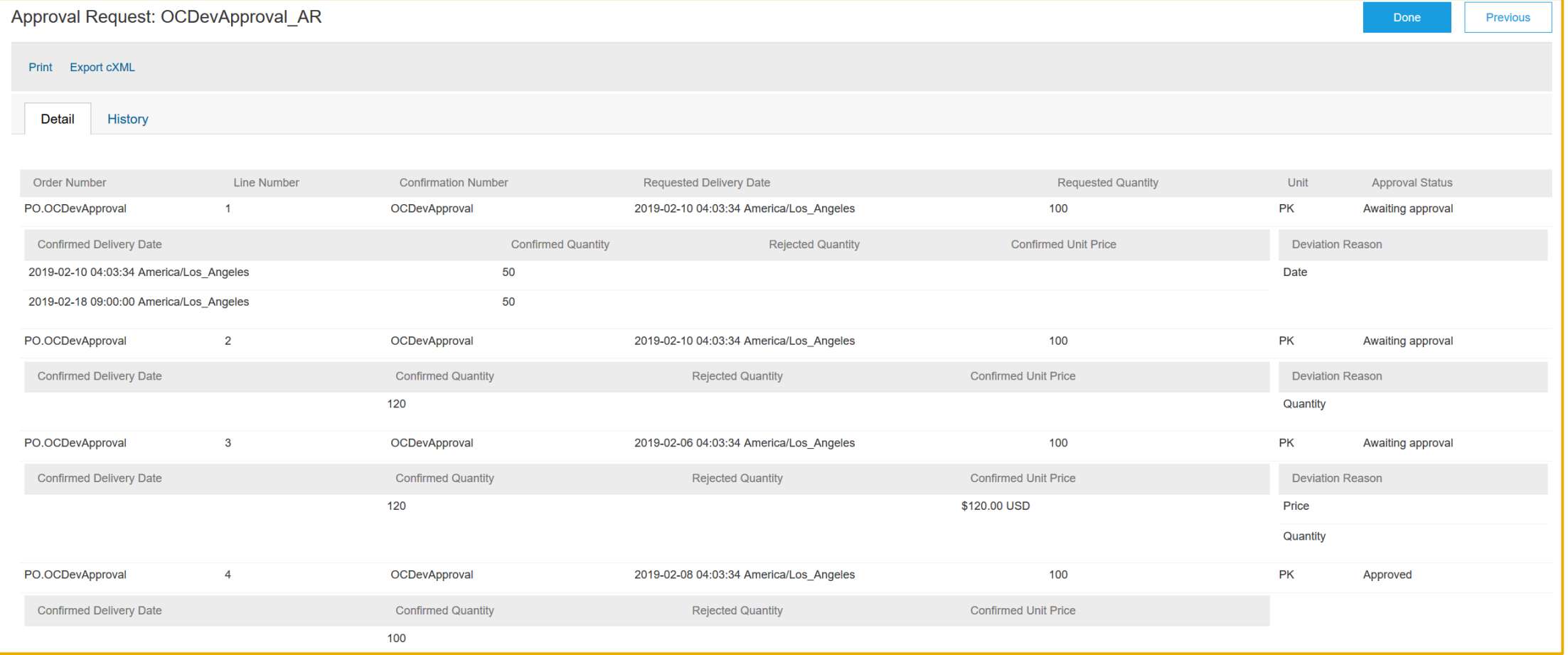

機能の概要

[サプライヤチェーンモニタ] (バイヤーアカウント) には、設定が有効化されると、オーダー確認の承認用タイルが表示されます。

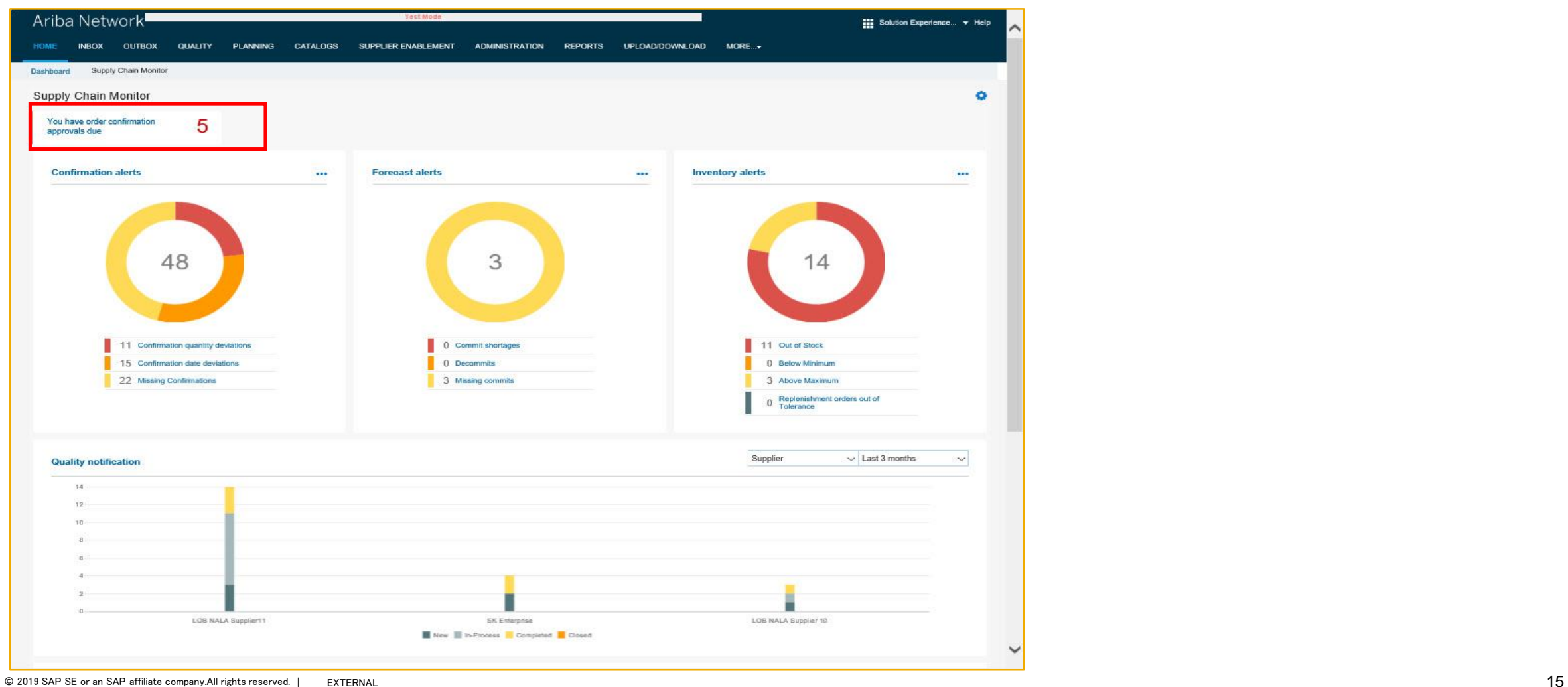

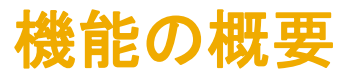

#### バイヤー権限

3 つの新しいバイヤー権限が提供されており、組織内の役割に基づいて個人に割り当てられます。

- ▶ 数量の差異を承認または却下する権限
- ▶ 価格の差異を承認または却下する権限
- ▶ 日付の差異を承認または却下する権限

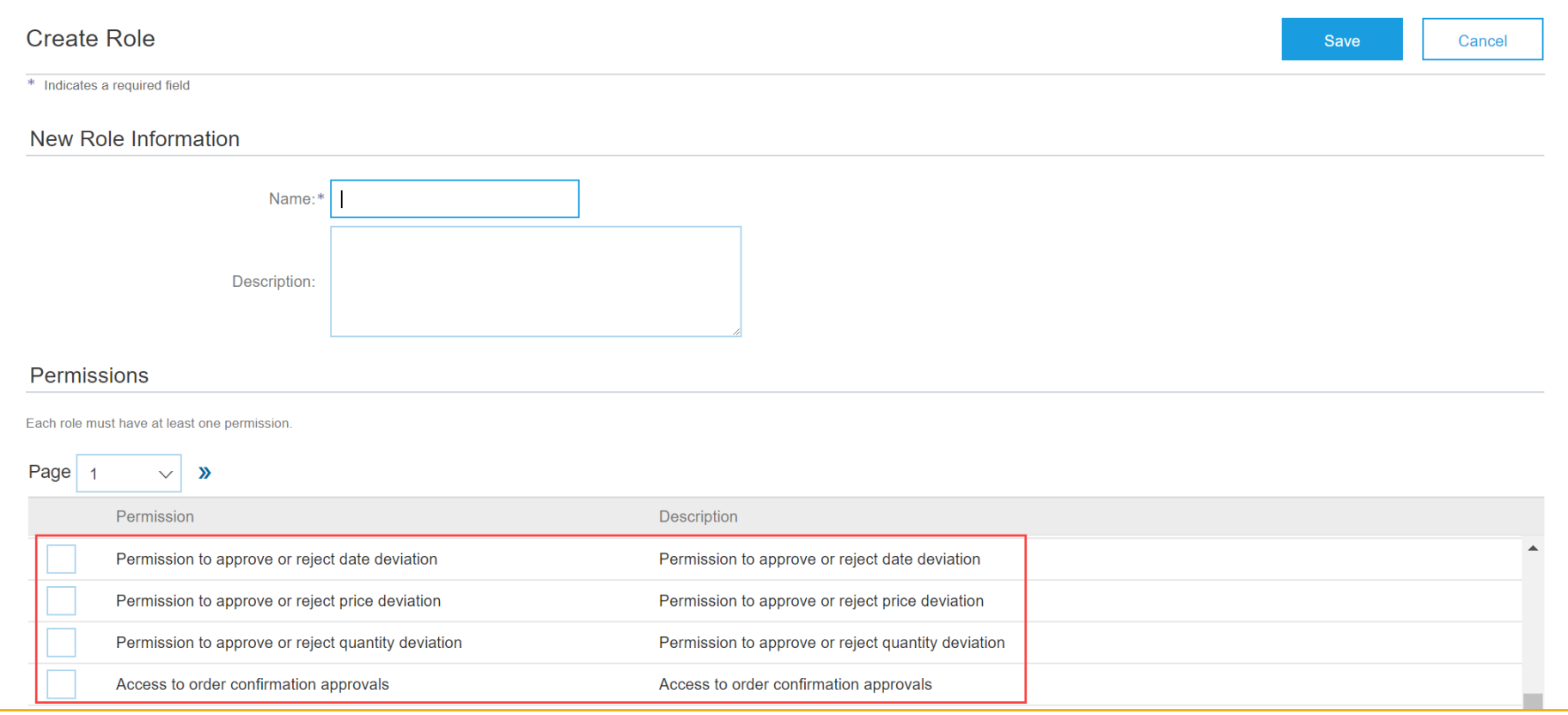

機能の概要

[オーダー確認承認の注意メッセージ] ページの注意メッセージは、以下の条件に基づいてフィルタリングすることができます。

- ▶ 複数の差異
- ▶ 日付の差異: 日付コンポーネントを含む種類「複数]の差異を含みます。
- ▶ 数量の差異: 数量コンポーネントを含む種類「複数]の差異を含みます。
- 価格の差異:価格コンポーネントを含む種類 [複数]の差異を含みます。
- ➢ ERP 承認待ちの差異

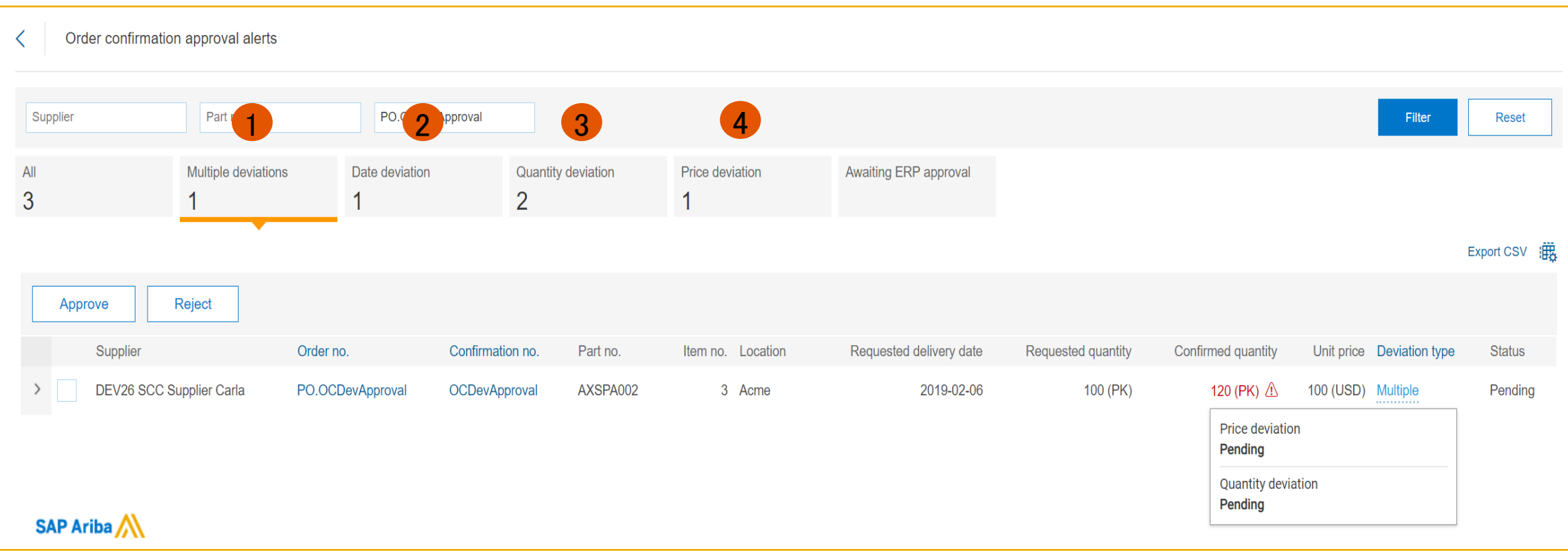

機能の概要

各差異の情報は、品目レベルおよび確認状況レベルで表示されます。

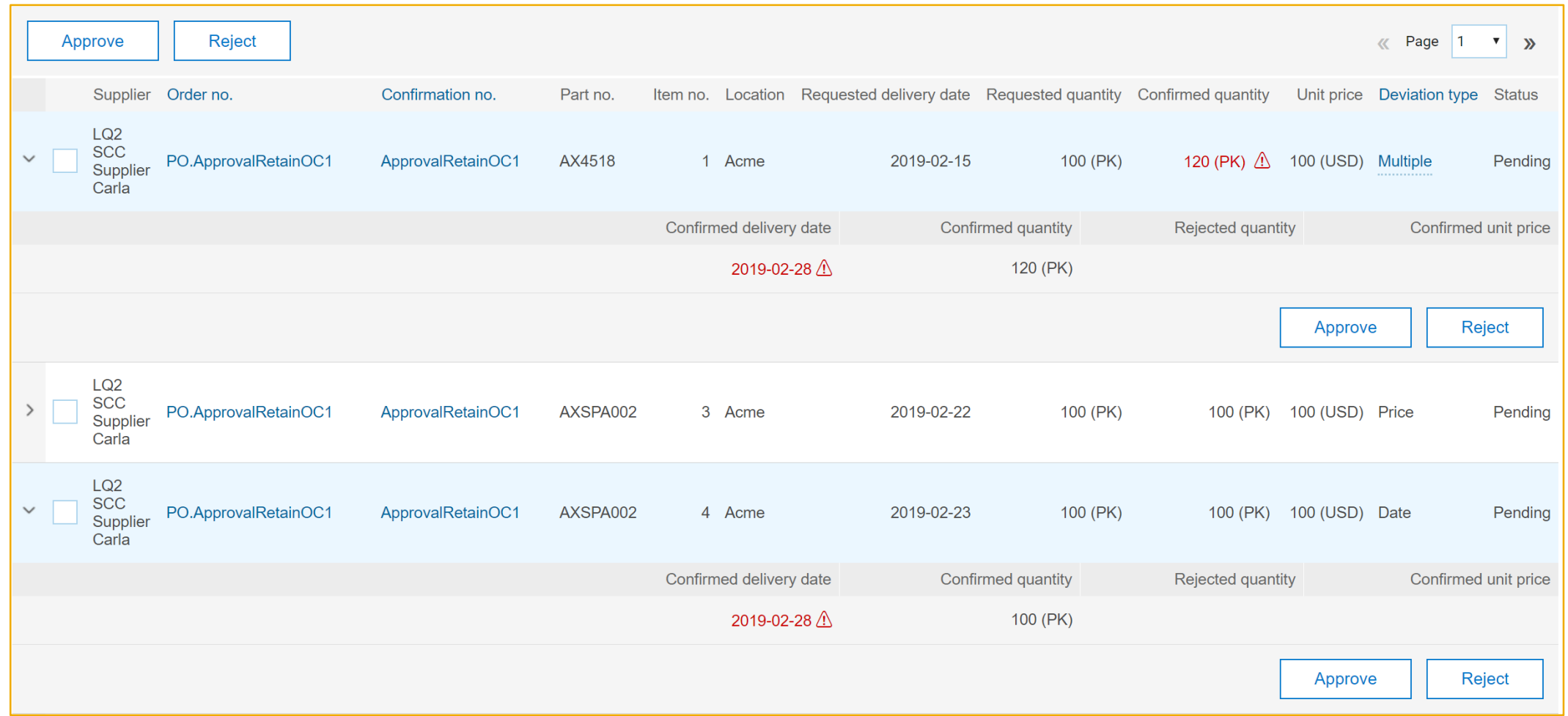

機能の概要

バイヤーは、差異を一括で承認または却下することができます。このためには、お客様が承認/却下対象の差異を選択して、[承認] または [却下] をクリッ クする必要があります。

承認または却下対象のオーダー確認ごとに承認申請ドキュメントが 1 つずつ生成されます。

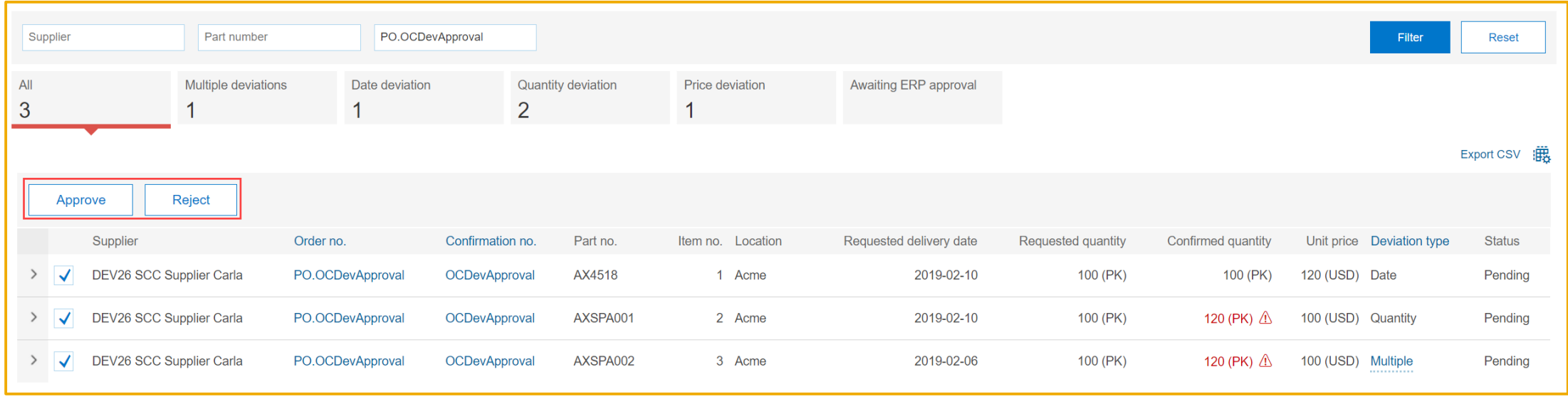

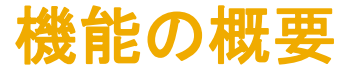

単一レベルの承認で差異ごとに許容される処理 説明: オーダー確認で数量、配達日、および価格に対する差異 (許容範囲の逸脱) を承認可能に

- ➢ 承認: バイヤーが差異を承認し、ERP で品目の確認を更新します。
- ➢ 承認および更新: バイヤーが差異を承認し、確認情報を使用して ERP でオーダーを更新します。
- ➢ 却下: バイヤーが差異を却下し、ERP での更新は発生しません。品目が AN で未確認に戻ります。

| 差異 | 承認  | 却下 | 承認および更新 |
|----|-----|----|---------|
| 日付 | はい  | はい | はい      |
| 価格 | いいえ | はい | はい      |
| 数量 | はい  | はい | はい      |

単一レベルの承認の設定

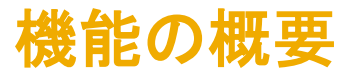

#### 承認ワークフロー

- ➢ お客様が (承認対象の品目に対して) [承認] をクリックします。
- ➢ [承認]/[オーダーの承認および更新] ラジオボタンを選択するポップアップがバイヤーに表示されます。
- ➢ 任意で、お客様がサプライヤに関するコメントを入力します。
- ▶ 最後に、お客様が [保存] をクリックします。
- ➢ 単一/複数のユーザーに付与されている権限に基づいてすべての明細に処理が実行されると、承認または却下対象のオーダー確認ごとに承認申請 ドキュメントが 1 つずつ生成されます。

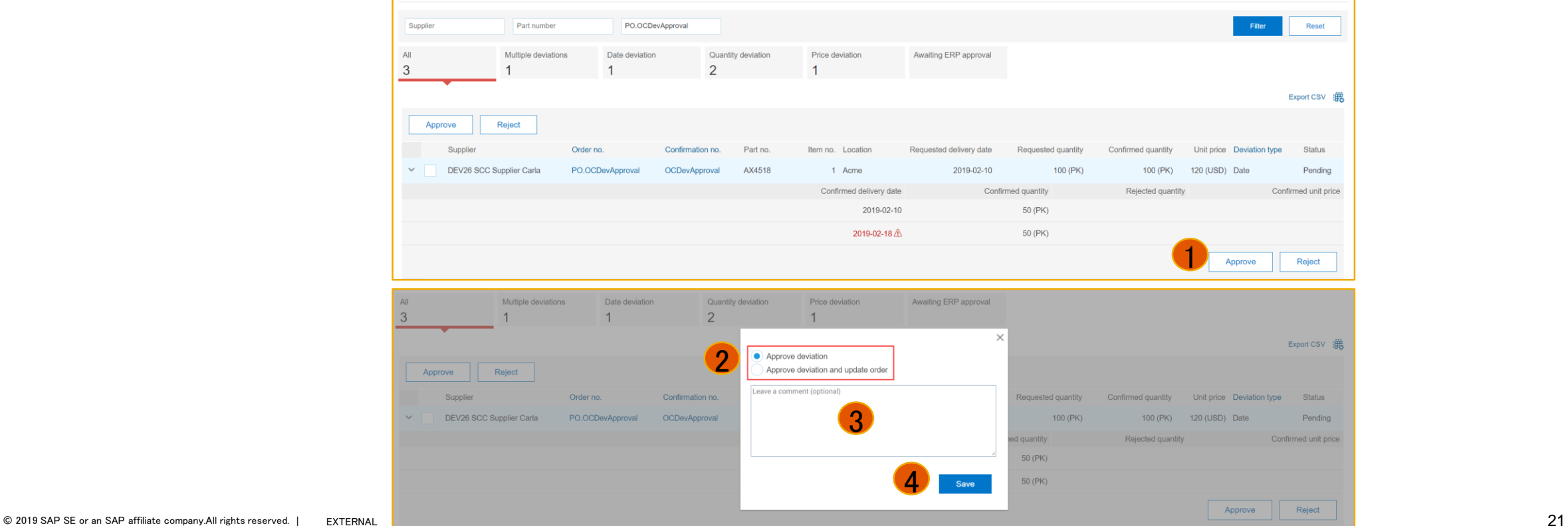

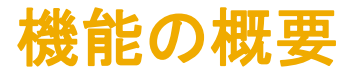

バイヤーが承認および却下の処理を実行すると、注文書の品目の [バイヤー確認の承認状況] が更新され、さらにバイヤーによって入力されたコメン トも表示されます (注文書の詳細ページ)。

▶ 品目1の承認状況は [承認済み] です。

#### ➢ 品目 2 の承認状況は [却下済み] です。品目が未確認に戻ります。サプライヤが品目を再度確認する必要があります。

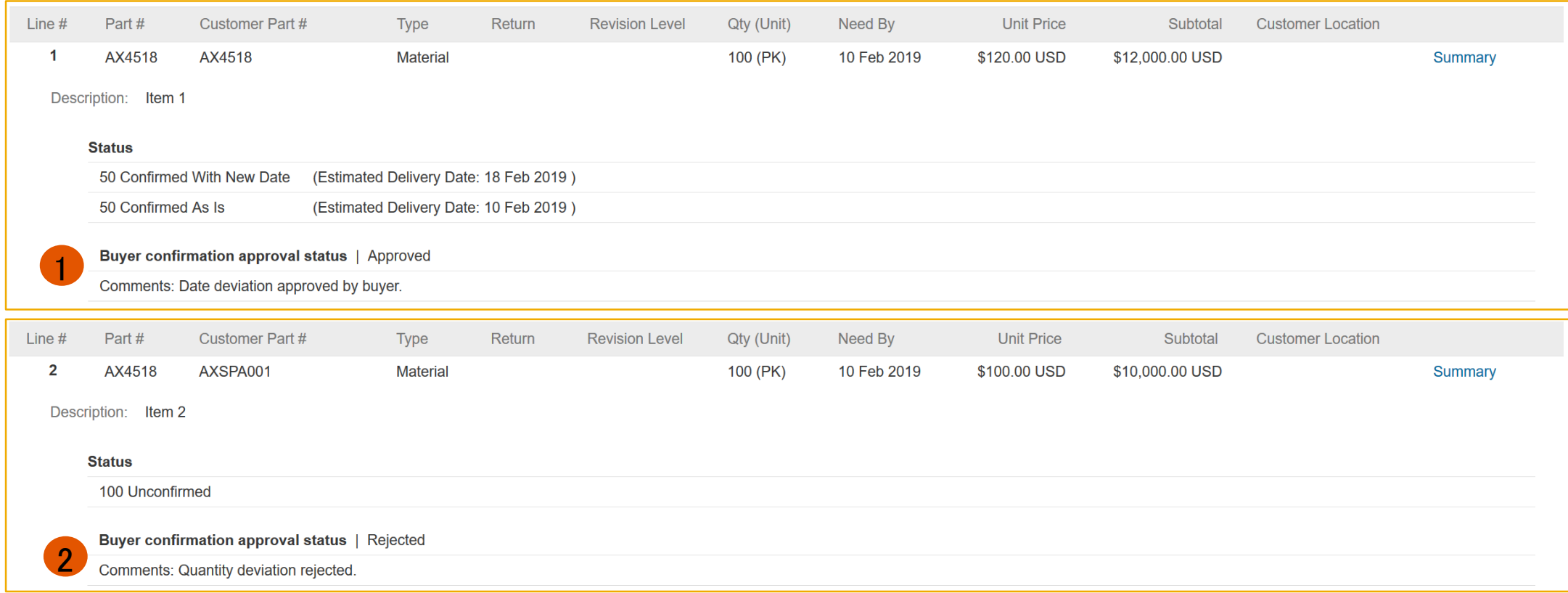

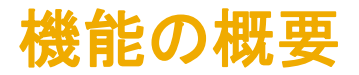

- 品目 3 の承認状況は [**処理待ちの承認済み変更オーダー**] です。 バイヤーの処理が [承認および更新] だったため、 バイヤーによる変更オーダー の送信待ちです (変更オーダーはすぐに送信される必要があります)。
	- 両方の承認者 (数量の承認者と価格の承認者) からのコメントが表示されます。
	- サプライヤは、[処理待ちの承認済み変更オーダー] となっている品目が少なくとも 1 つ含まれているオーダーに対して、オーダー確認を作成 することができません。
	- [処理待ちの承認済み変更オーダー] となっている品目を出荷したり、請求したりすることはできません。

➢ 品目 4 の承認状況は、引き続き [承認済み] です (許容範囲内で確認済み)。

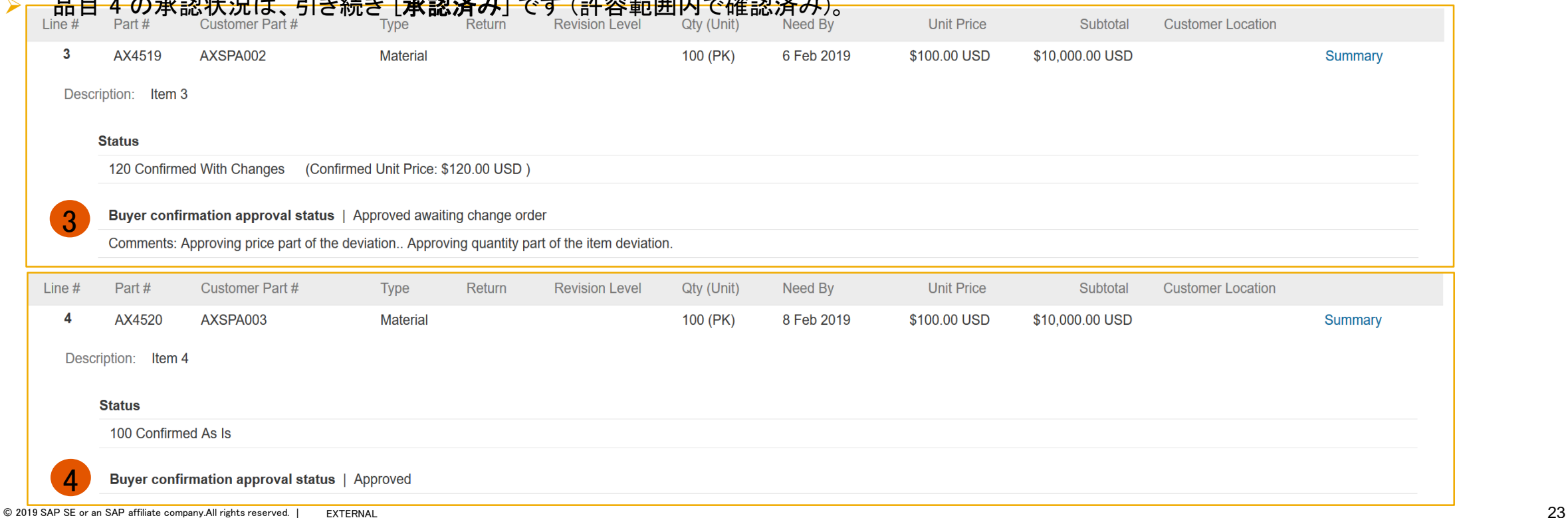

機能の概要

サプライヤは、[確認対象の品目] ページで、確認状況別に品目の状況を常に確認することができます。

➢ バイヤーによって承認された品目が表示されています (これには、[処理待ちの承認済み変更オーダー] となっている品目が含まれます)。

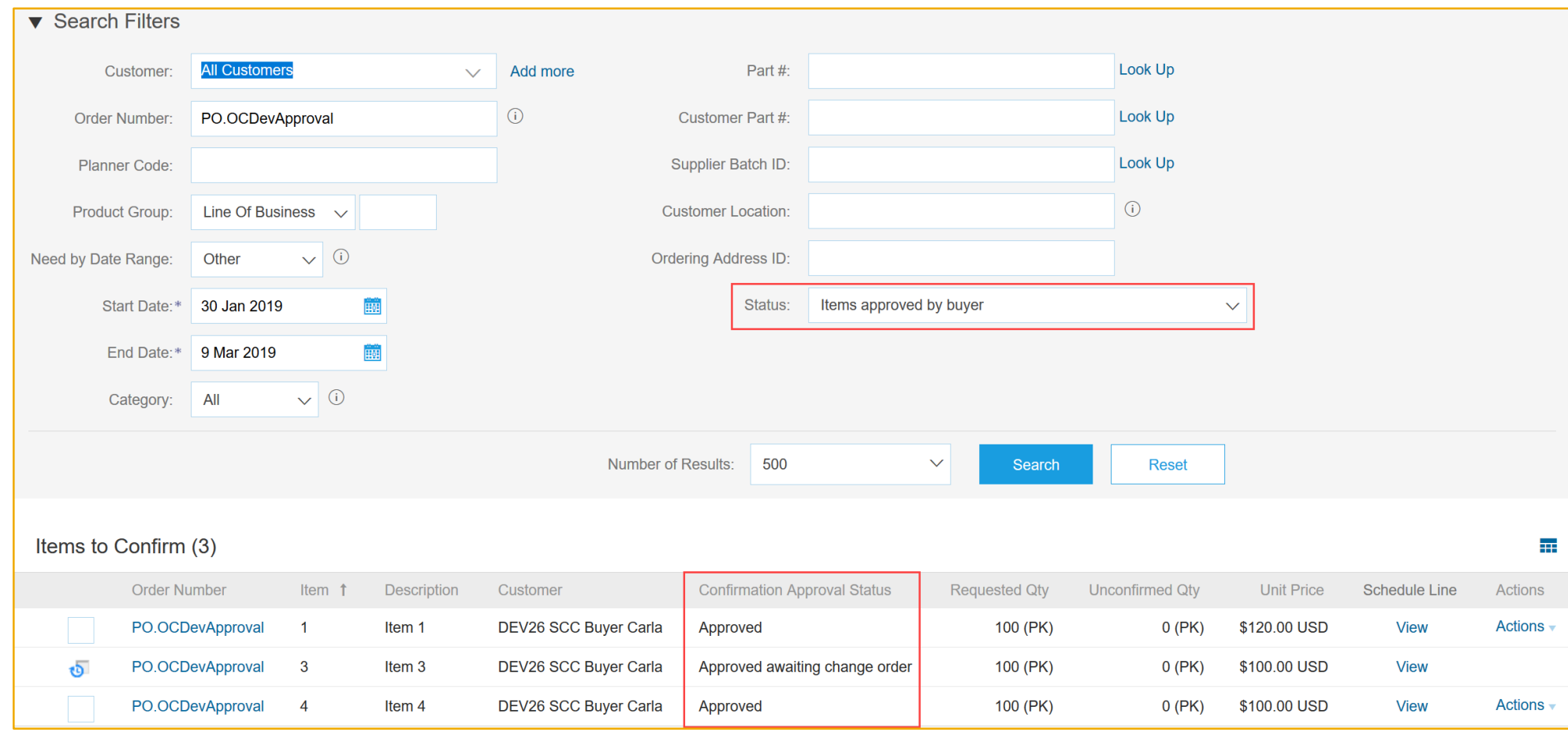

# 複数レベルの差異の承認

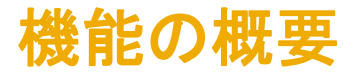

#### 複数レベルの承認の設定

- ➢ 通常、品目の金額が更新された場合 (数量または価格の変更) に必要になります。
- ➢ 最初のレベルの承認は AN のバイヤーポータルで行われ、最終承認は ERP で行われます。
- ➢ バイヤーが ERP で差異を承認した場合は、ERP で適宜注文書を更新する必要があります。
- ➢ バイヤーが ERP で差異を却下した場合は、AN のバイヤーポータルでも手動で差異を却下する必要があります。
- ➢ 単一レベルの承認と複数レベルの承認の相違点は後続のフロー図で強調表示されていますが、状況 [バイヤーシステムからの承認待ち] が追加導 入されています。

#### 注:

➢ 品目に複数の差異がある場合、差異の少なくとも 1 つに対して [はい] を設定すると、複数レベルの承認が実行されます。

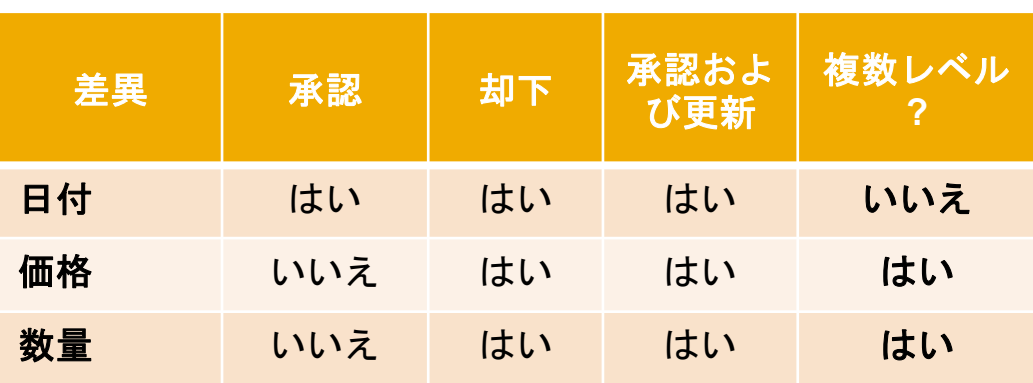

#### 複数レベルの差異の設定

## 機能の概要

## 説明: オーダー確認で数量、配達日、および価格に対する差異 (許容範囲の逸脱) を承認可能に

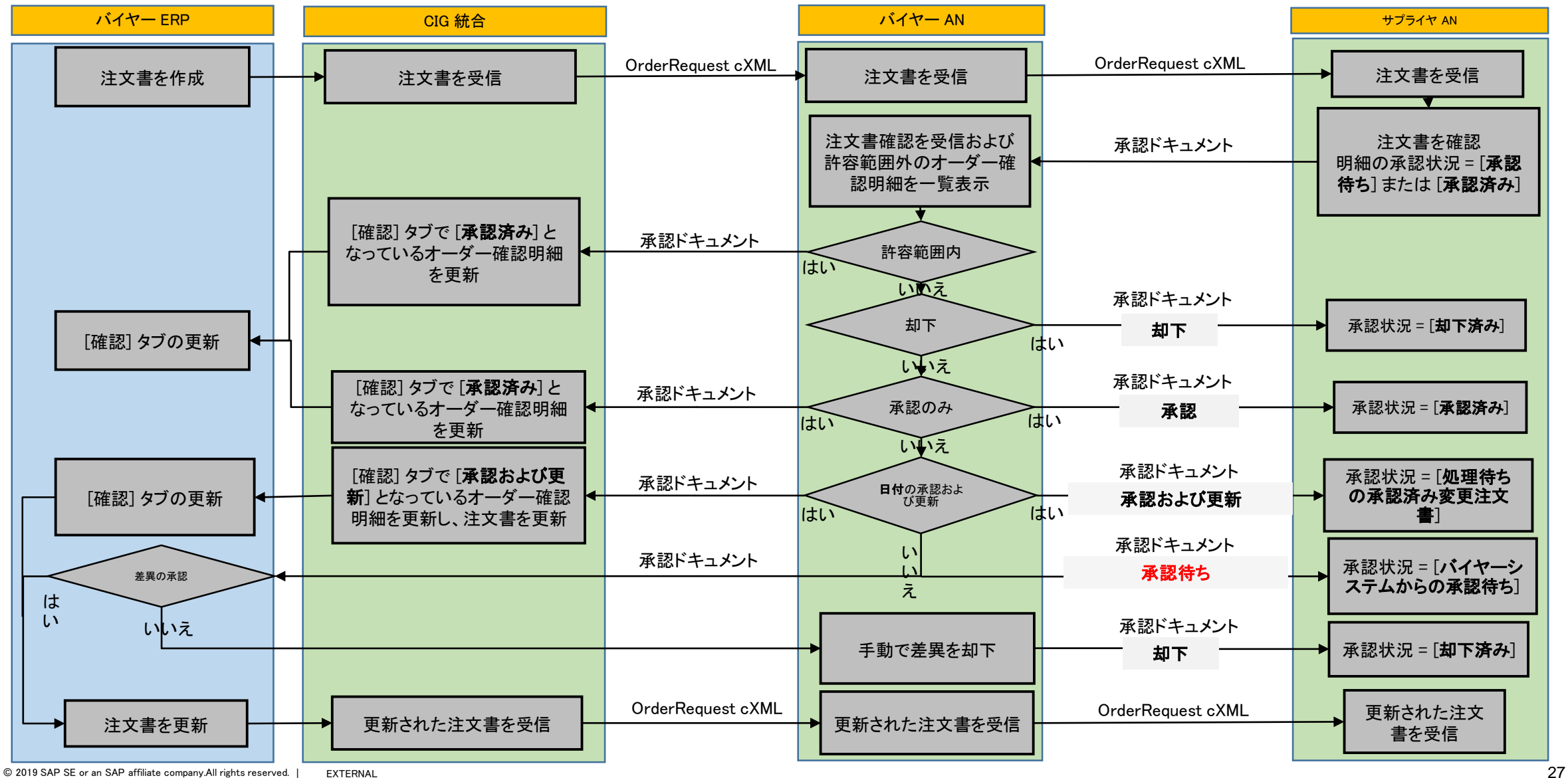

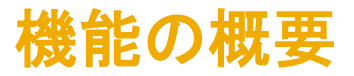

- ➢ バイヤーアカウントの [オーダー確認承認の注意メッセージ] ページで、最初のレベルの承認者が品目 1 および品目 2 の差異を選択して、[承認] を クリックします。両方の差異の種類 (数量と価格) に使用できる処理は [承認および更新] です (更新なしの承認は許可されていません)。
- ➢ 最初のレベルの承認者は、任意で、(両方の差異に適用される) コメントを入力することができます。
- ▶ 最後に、最初のレベルの承認者が「保存] をクリックします。

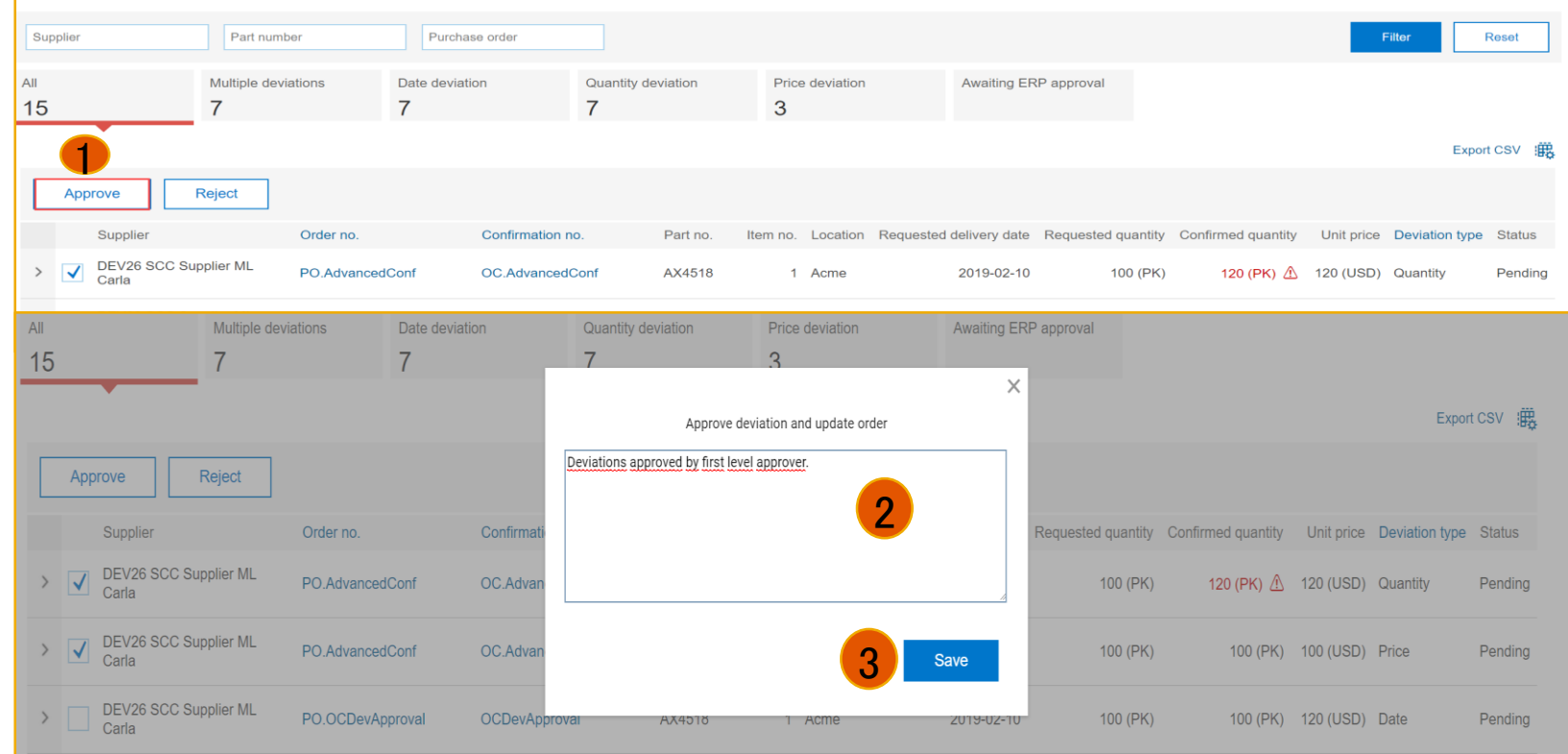

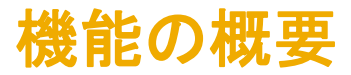

▶ どちらの差異の種類 (数量と価格) でも、複数レベルの承認プロセスが実行されます。このため、差異は [ERP 承認待ち] タブに表示されます。状況は [ERP 承認待ち] となります。

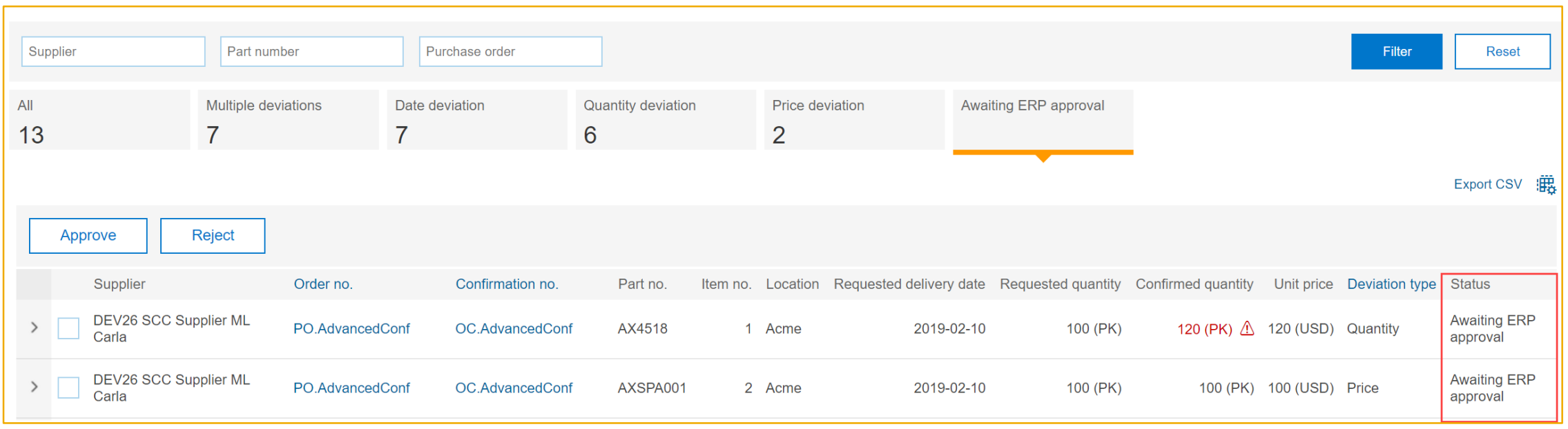

## 機能の概要

## 説明: オーダー確認で数量、配達日、および価格に対する差異 (許容範囲の逸脱) を承認可能に

第 2 レベルの承認者の承認の結果として変更オーダーが受信された場合:

- ▶ 品目 1 が変更された場合でも、確認が保持されます。
- ▶ 確認状況が 「確認済み: 変更あり から 「確認済み: 特記なし」に変わります。
- <mark>▶ 保持された確認が新しいバージョンの品目と照合され、許容範囲内である場合:「**バイヤー確認の承認状況**] が「バイヤーシステムからの*承認待ち*]</mark> から [*承認済み*] に変わります。

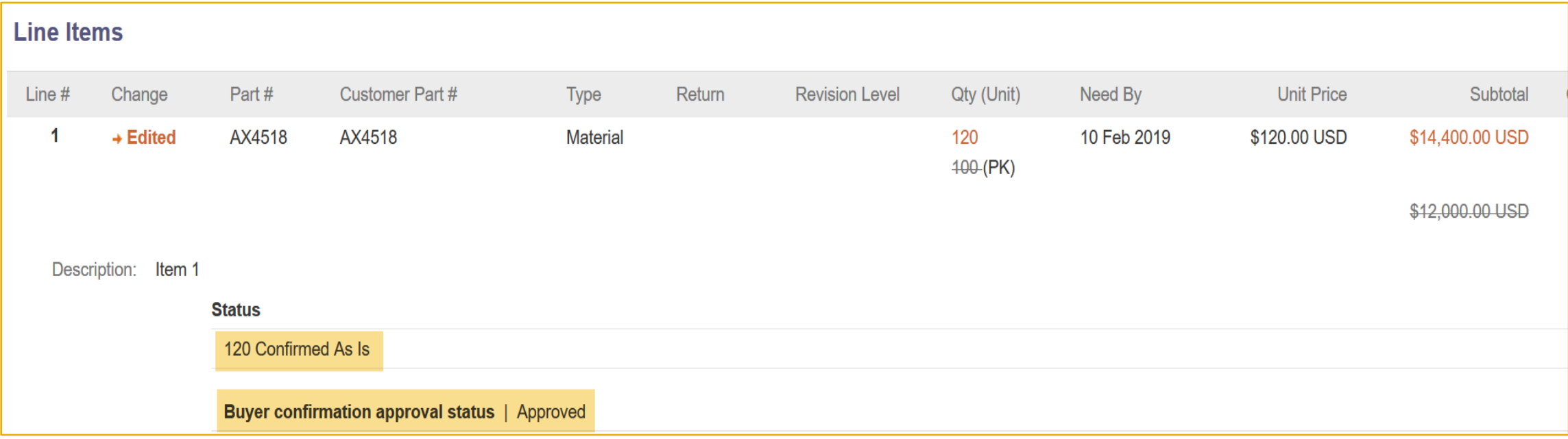

# サプライヤの電子メール通知

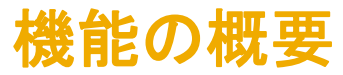

サプライヤは、品目の承認状況の変更のタイミングについて、電子メール通知を設定することができます。

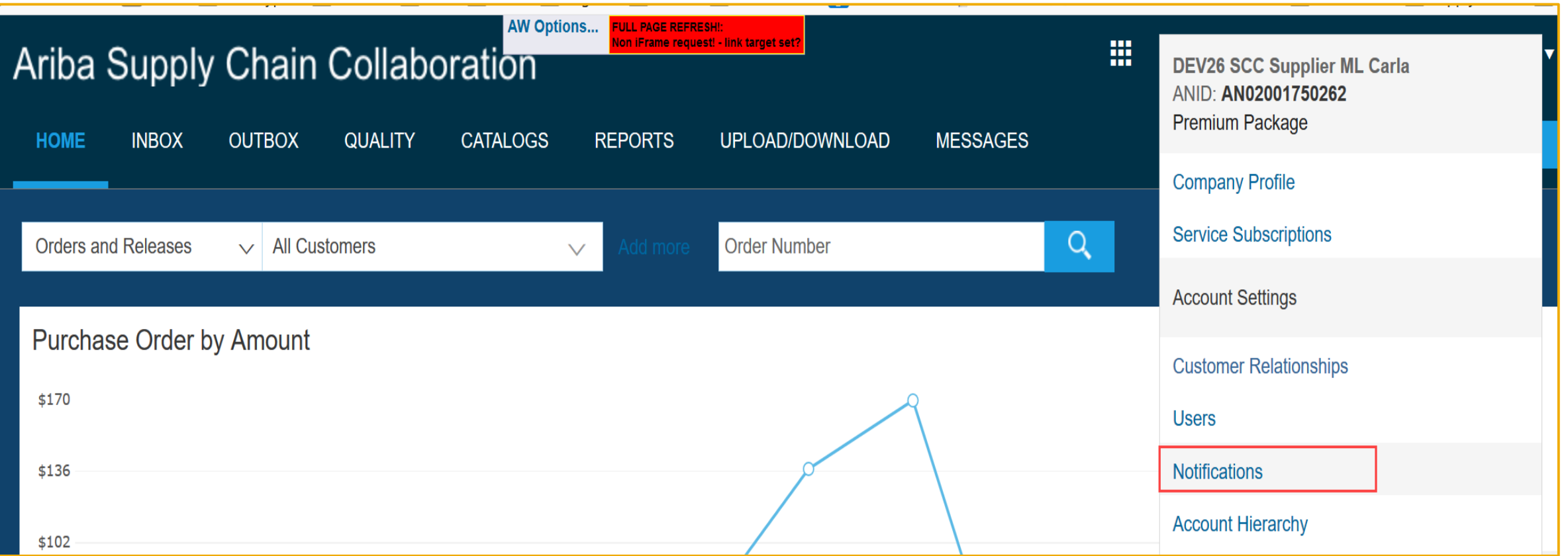

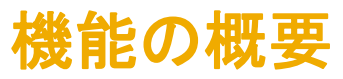

新しい通知は [オーダー確認の承認状況が変更された場合、通知する] で、通常の設定ではチェックが外れています。

サプライヤは、最大 3 つの電子メールアドレスを入力することができます。

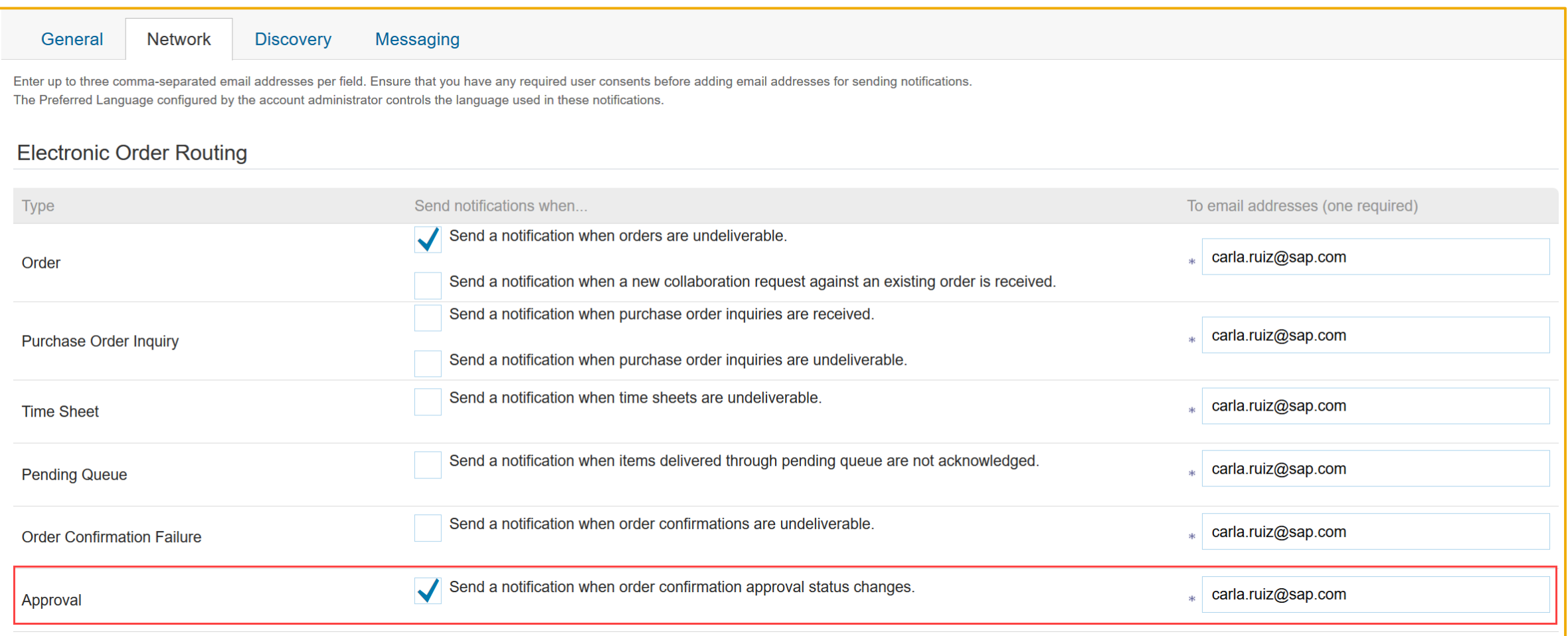

## 機能の概要

## 新しい電子メール通知のサンプル 説明: オーダー確認で数量、配達日、および価格に対する差異 (許容範囲の逸脱) を承認可能に

martes 5/02/2019 16:29

ordersender-dev26@ansmtp.lab1.ariba.com

--- Ariba Internal Testing ---The order confirmation approval status of one or more items in order PO.OCDevApproval has changed

To T Ruiz, Carla

**f** If there are problems with how this message is displayed, click here to view it in a web browser.

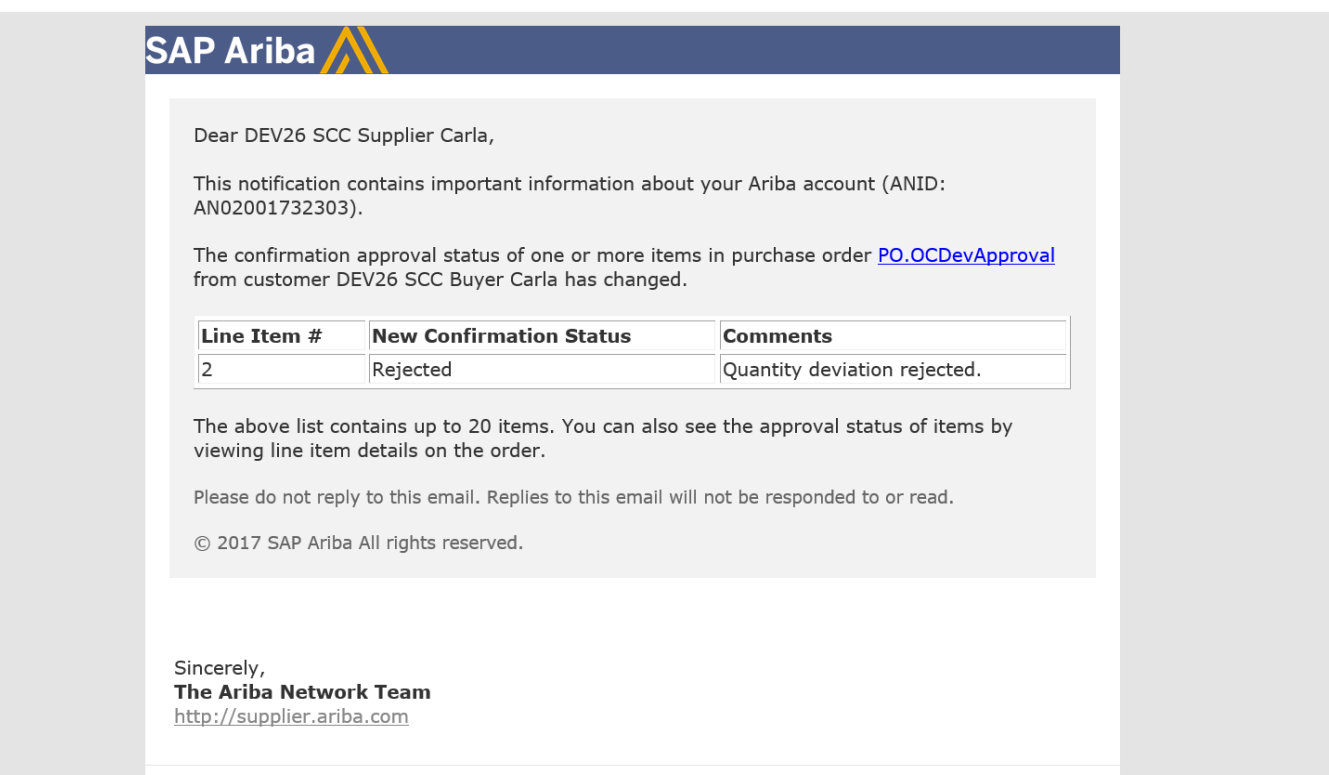

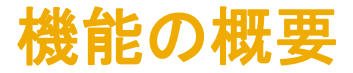

電子メール通知が作成されるイベントは以下のとおりです。 説明: オーダー確認で数量、配達日、および価格に対する差異 (許容範囲の逸脱) を承認可能に

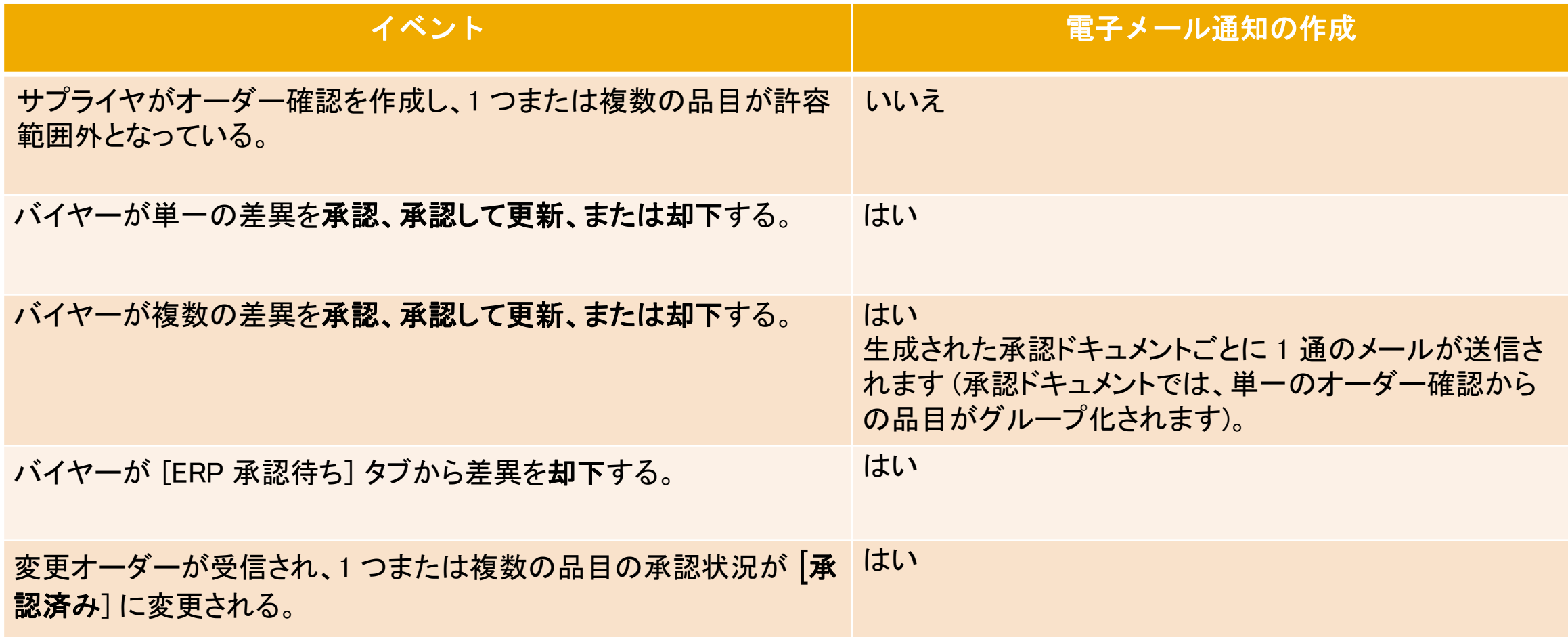

# オーダー確認の保持

## 機能の概要

## 説明: オーダー確認で数量、配達日、および価格に対する差異 (許容範囲の逸脱) を承認可能に

- ➢ 承認プロセスが有効化されている場合、変更オーダーが受信されると、品目の確認状況が常に保持されます。
- ➢ これにより、特に、サプライヤの確認済みの内容と変更オーダーが対応する場合、サプライヤの確認プロセスが簡素化されます。この場合、再確認 は不要です。
- ➢ ルール [定義された許容範囲を逸脱しているためバイヤーによる承認が必要となるオーダー確認を送信することをサプライヤに許可する] にチェッ クが付けられている場合、確認状況は品目が変更されたとしても保持されます。この動作は、ルール [変更オーダー上で未変更明細の確認状況を 保持する] のチェックが外れているかどうかに関係なく当てはまります。
- ▶ ただし、以前に確認した品目の数量が、変更オーダーでの品目の変更済み数量よりも多い場合、確認状況は保持されません。
- 以下のマトリックスで、動作について説明します。

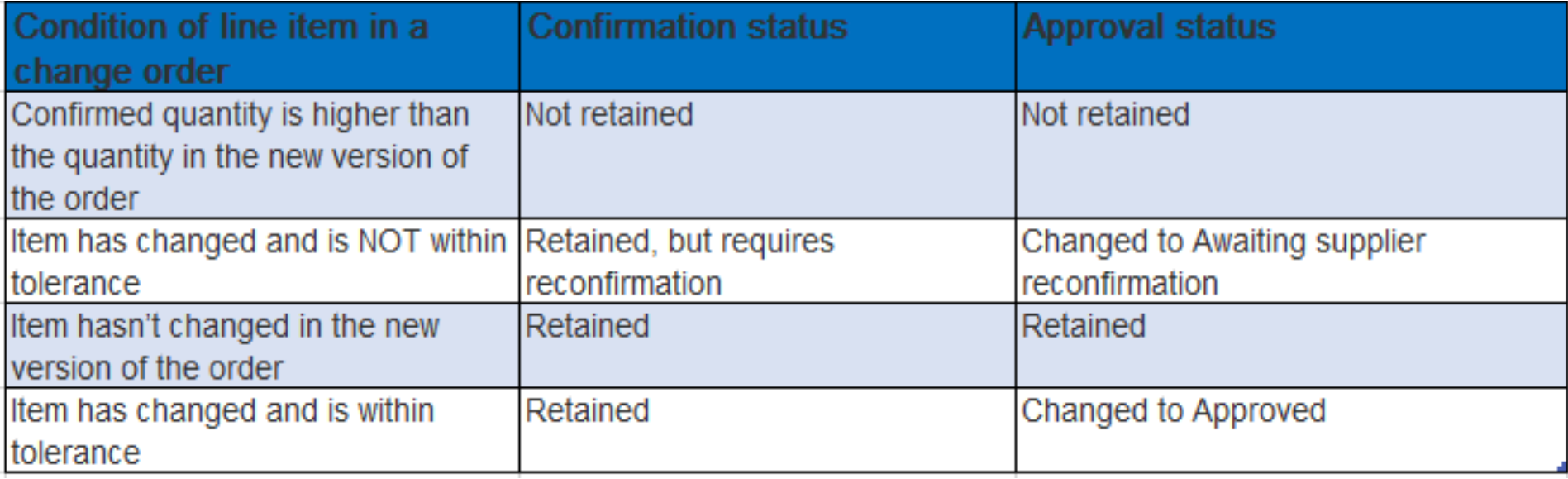

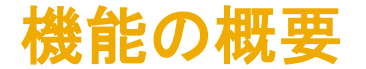

明細に対して確認状況が保持される場合、以下のロジックも適用されます。 説明: オーダー確認で数量、配達日、および価格に対する差異 (許容範囲の逸脱) を承認可能に

▶ 確認状況 (「確認済み: 特記なし]、「確認済み: 変更あり] など) は、新しいバージョンの品目に基づいて再計算されます。

➢ 品目のオーダー確認の承認に関するこれまでの差異の注意メッセージはすべて削除されます。

▶ 新しいバージョンのオーダーで品目が変更されていない場合は、承認状況が保持されます。この品目に差異の注意メッセージが含まれていた場 合、注意メッセージが再生成されます。

▶品目が変更され、変更が許容範囲内である場合、承認状況は [承認済み] に変わります。

➢ 品目が変更され、変更が許容範囲外である場合、承認状況は [サプライヤの再確認待ち] に変わります。この場合、サプライヤが先に品目を再確 認する必要があるため、差異の注意メッセージは生成されません。

例: 注文書 = 数量100

オーダー確認 = 数量120

注文書 = 数量200 (120 確認済み)

➢ 品目の承認状況が変更されており、サプライヤが承認状況変更の通知を設定済みの場合、サプライヤに通知が送信されます。

# 統合サプライヤ

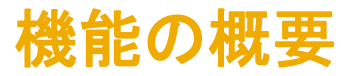

サプライヤは、AN で承認申請ドキュメントのルーティング方法オプションを設定することができます (「電子オーダールーティング] → [その他の種類のドキュ メント])。

- オプション: [オンライン] および [cXML]
- 承認申請に関して CIG で有効化される cXML パススルー

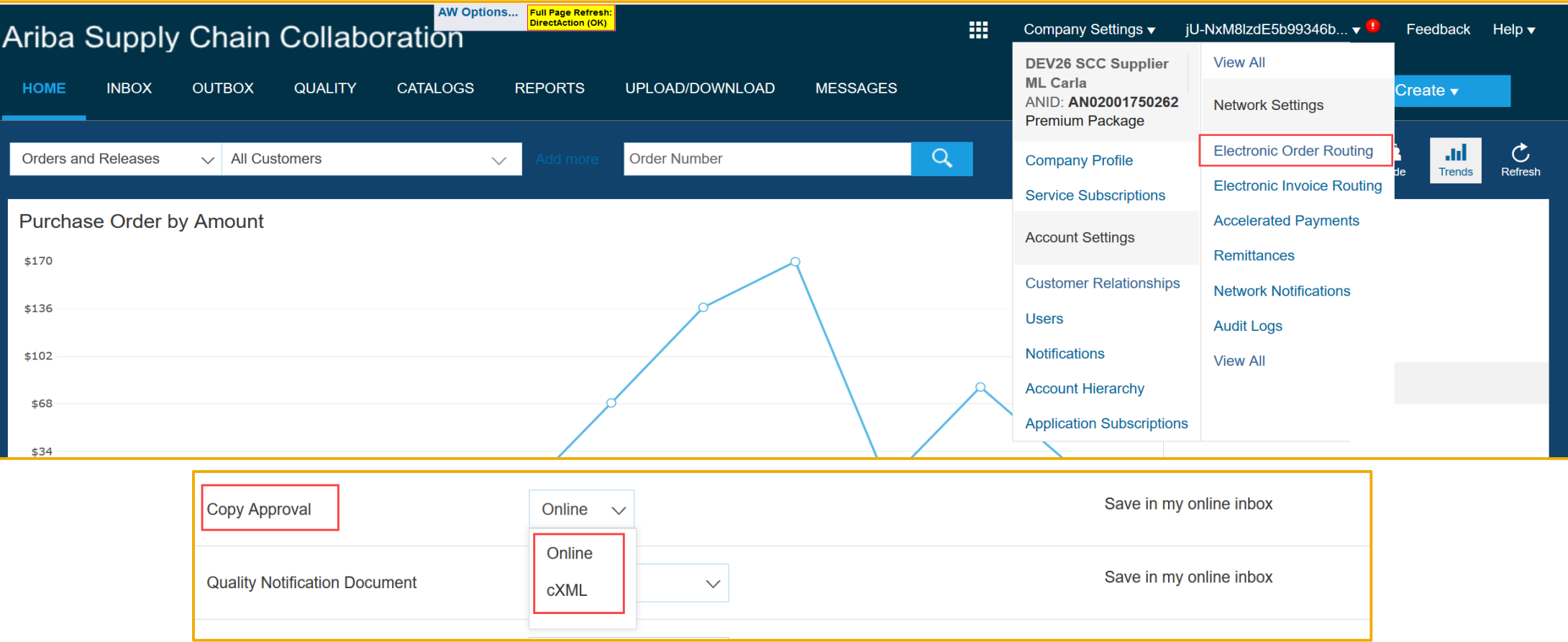

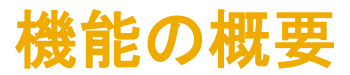

➢ 統合サプライヤの場合、承認申請に関して CIG で有効化される cXML パススルー

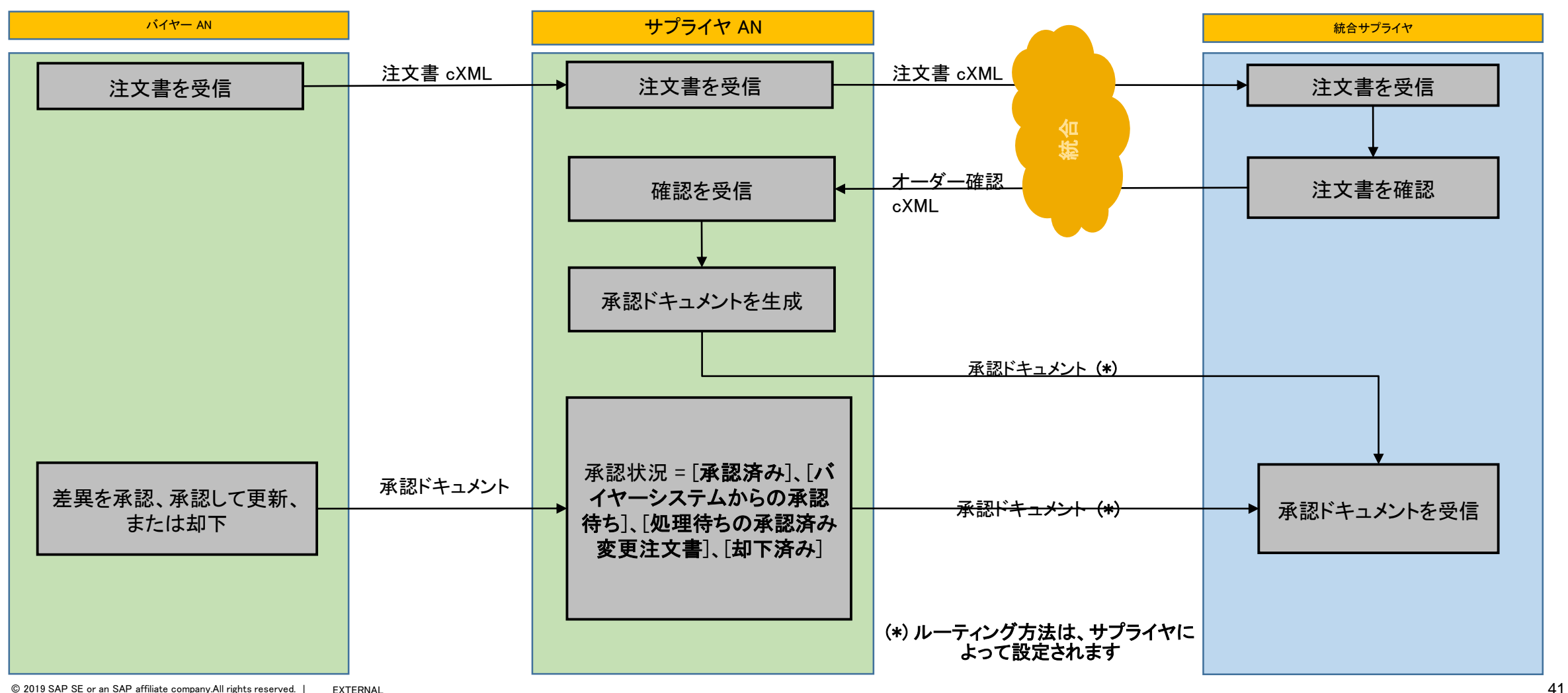